# **CONCOURS GÉNÉRAL DES MÉTIERS**

### **Étude et Définition de Produits Industriels**

### **Épreuve écrite**

#### Durée : 6 heures **SESSION 2023**

**c** en exploitant des outils informatiques **exes** 

 $\acute{\text{E}}$ preuve d'admissibilité **Page 1/21** 

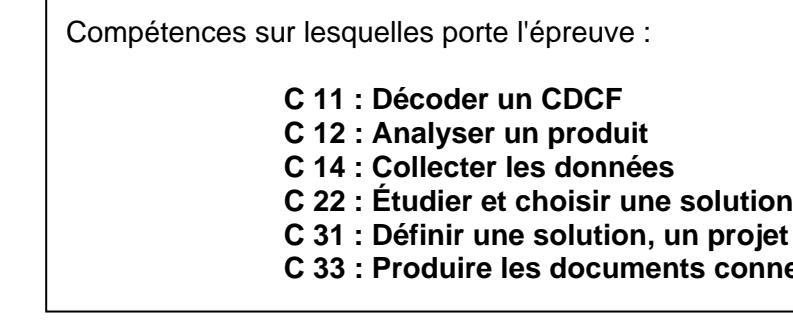

Ce sujet comporte :

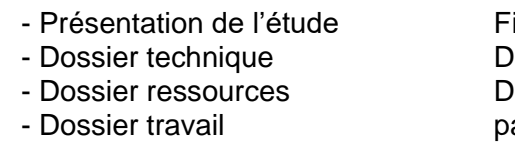

ichier PowerPoint "Présentation de l'étude.ppsx" Dossier joint de couleur bleue Dossier joint de couleur verte pages 2 / 21 à 21 / 21

**Documents à rendre par le candidat : pages 3 / 21 à 21/21**

L'usage de la calculatrice avec mode examen actif est autorisé. L'usage de la calculatrice sans mémoire, « type collège » est autorisé. Documents personnels autorisés.

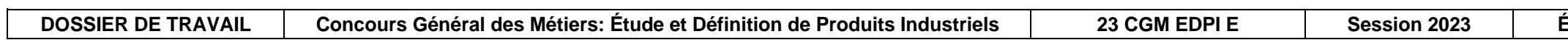

# **DOSSIER DE TRAVAIL**

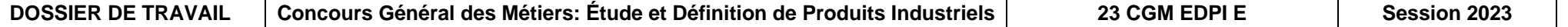

 $\mathbf{\hat{E}}$  **preuve d'admissibilité Page 2/21** 

Il est interdit aux candidats de signer leur composition ou d'y mettre un signe quelconque pouvant indiquer sa provenance.

Les dossiers technique et ressources, le diaporama « Présentation de l'étude.ppsx ».

#### **Travail demandé**

### *PARTIE 1 – ANALYSER LE SYSTÈME*

### *HERCHE D'INFORMATION*

**Question 1.1.1 :** Sur le schéma ci-dessous, **compléter** les cellules vides par les informations suivantes :

- Ensemble « Visseuse automatique »
- Ensemble « Distributeur »
- Motorisation AEC10
- Groupe air comprimé
- Bac à vis

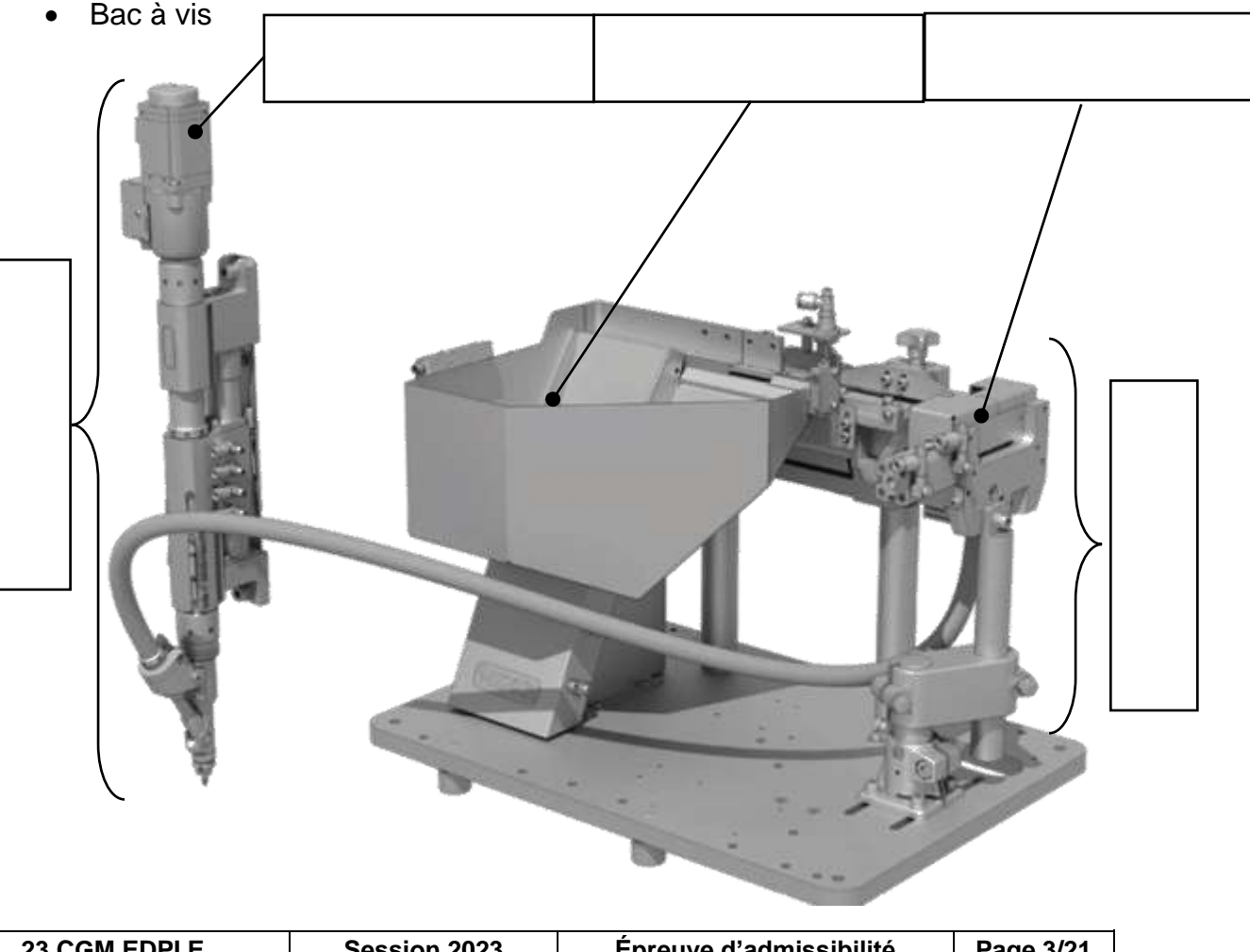

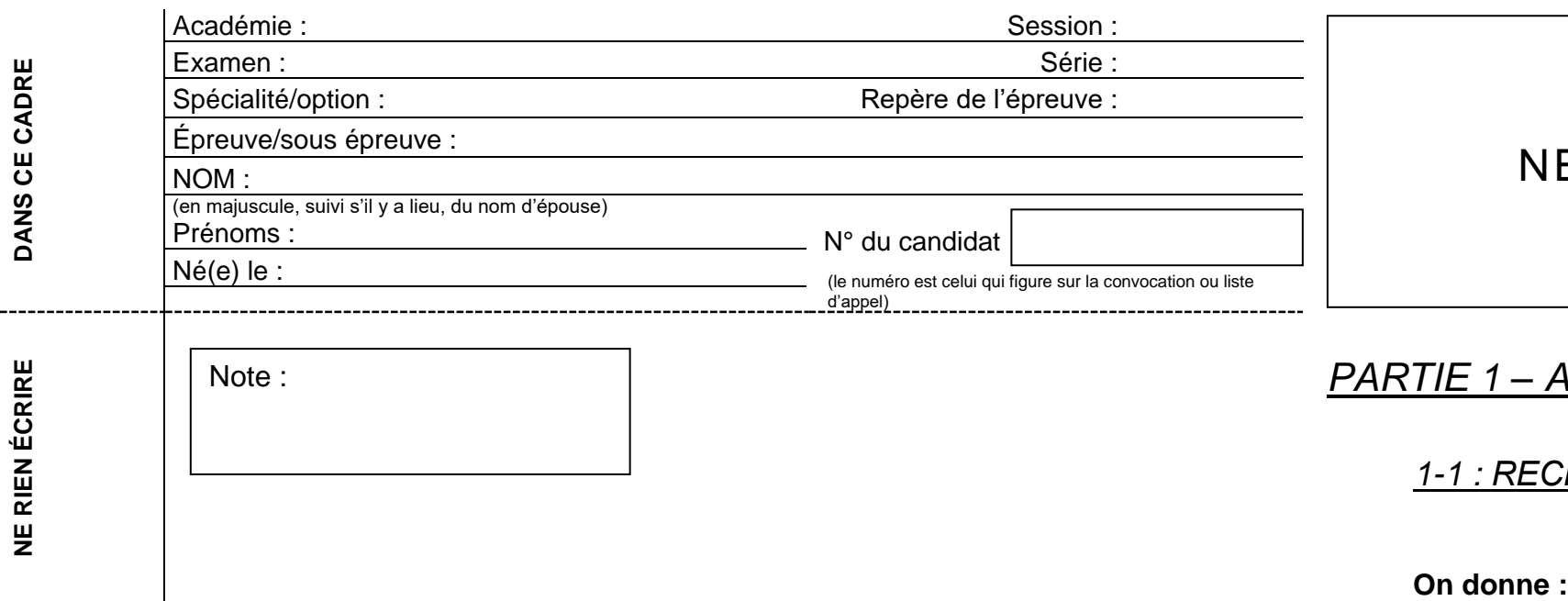

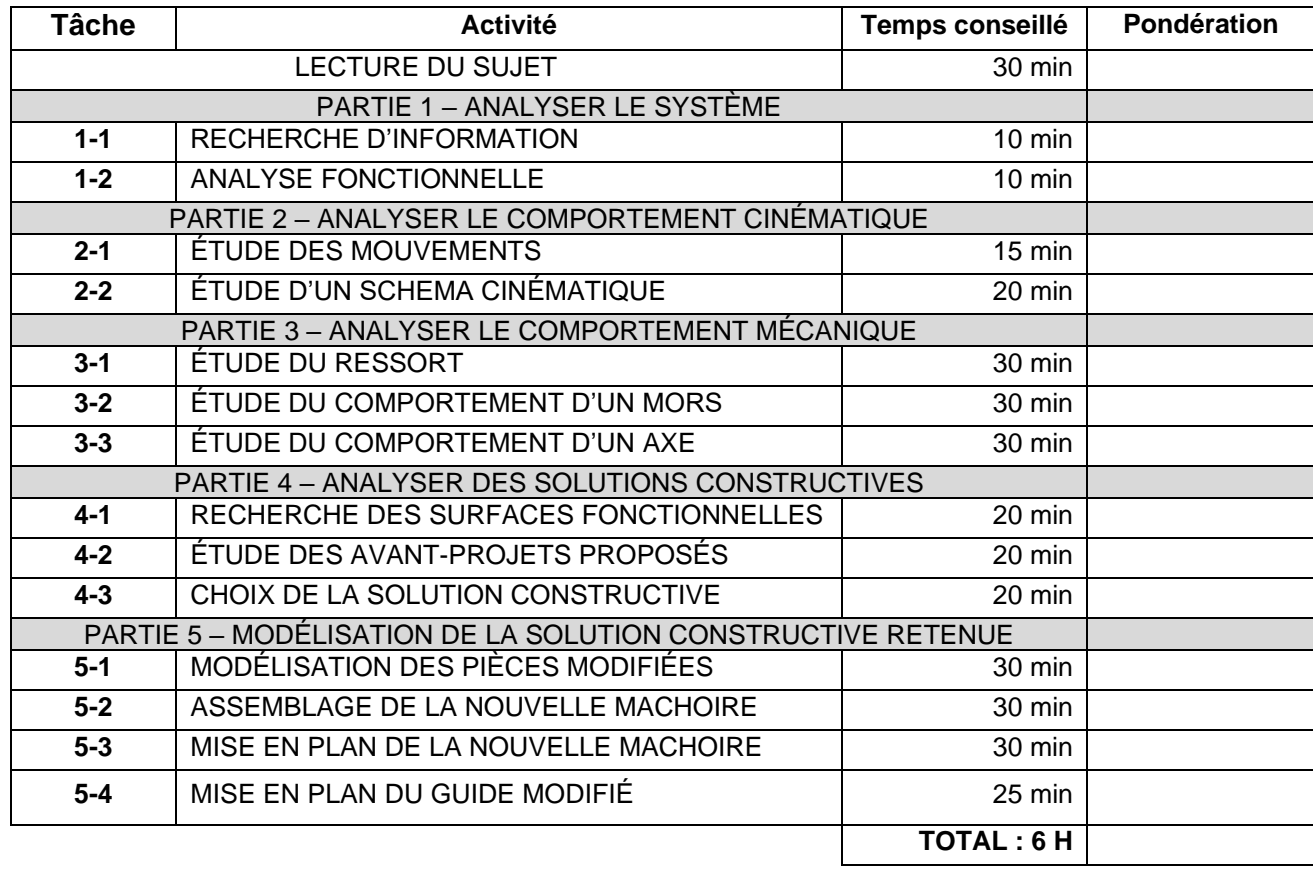

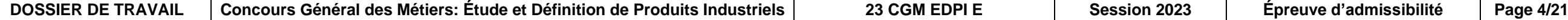

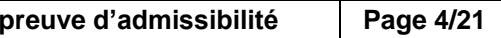

**Question 1.1.2 :** Sur la vue d'ensemble ci-dessous, **identifier** le sens de déplacement des vis par des flèches.

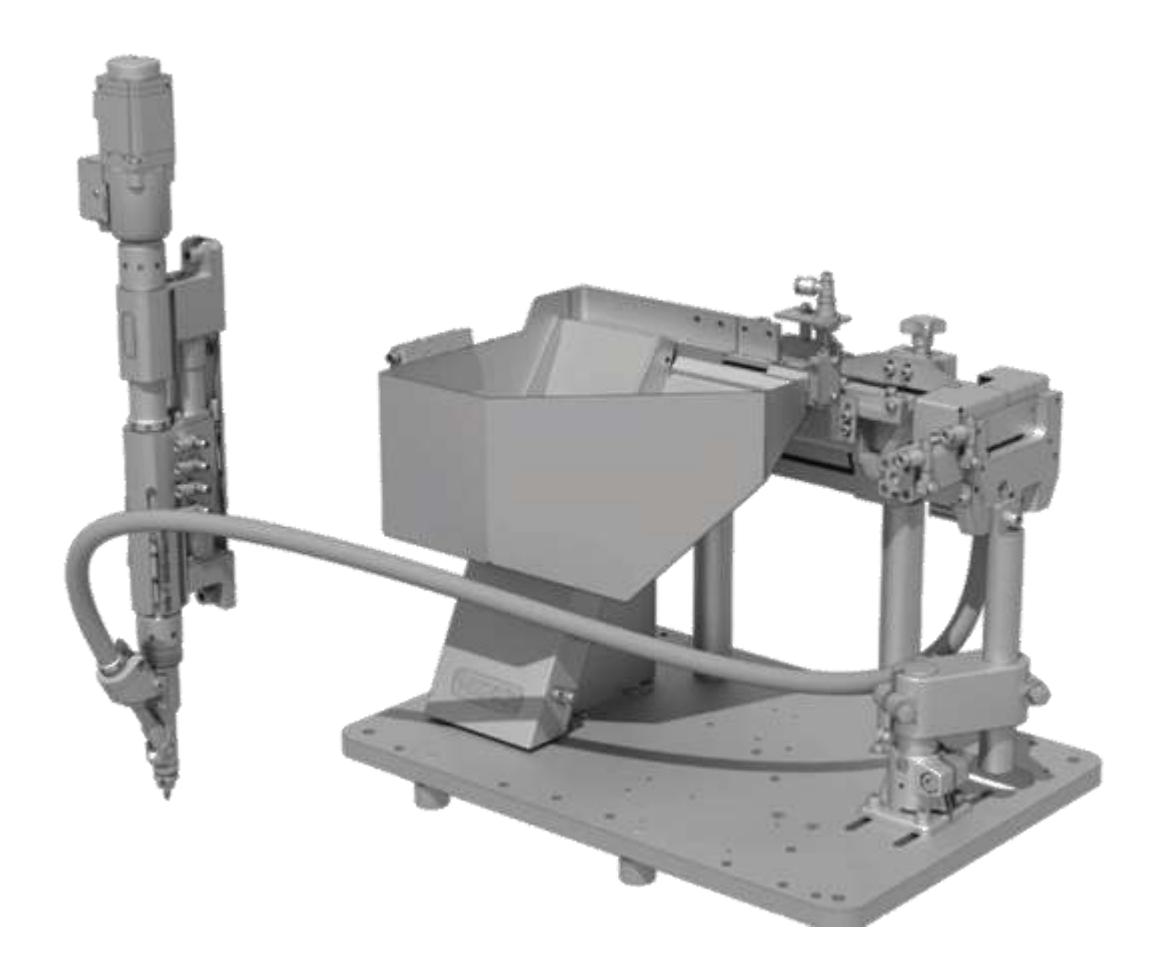

**Question 1.1.3 :** Sur le tableau de droite, **ordonner** les étapes en fonctionnement normal :

- Étape 1 : Soufflage de la vis dans le sous-ensemble « Bras oscillant »
- Étape 2 : Translation du sous-ensemble « Tournevis » jusqu'à l'insertion dans l'empreinte de la vis
- Étape 3 : Vissage de la vis par le sous-ensemble « Tournevis »
- Étape 4 : Dégagement de l'ensemble « Tournevis »

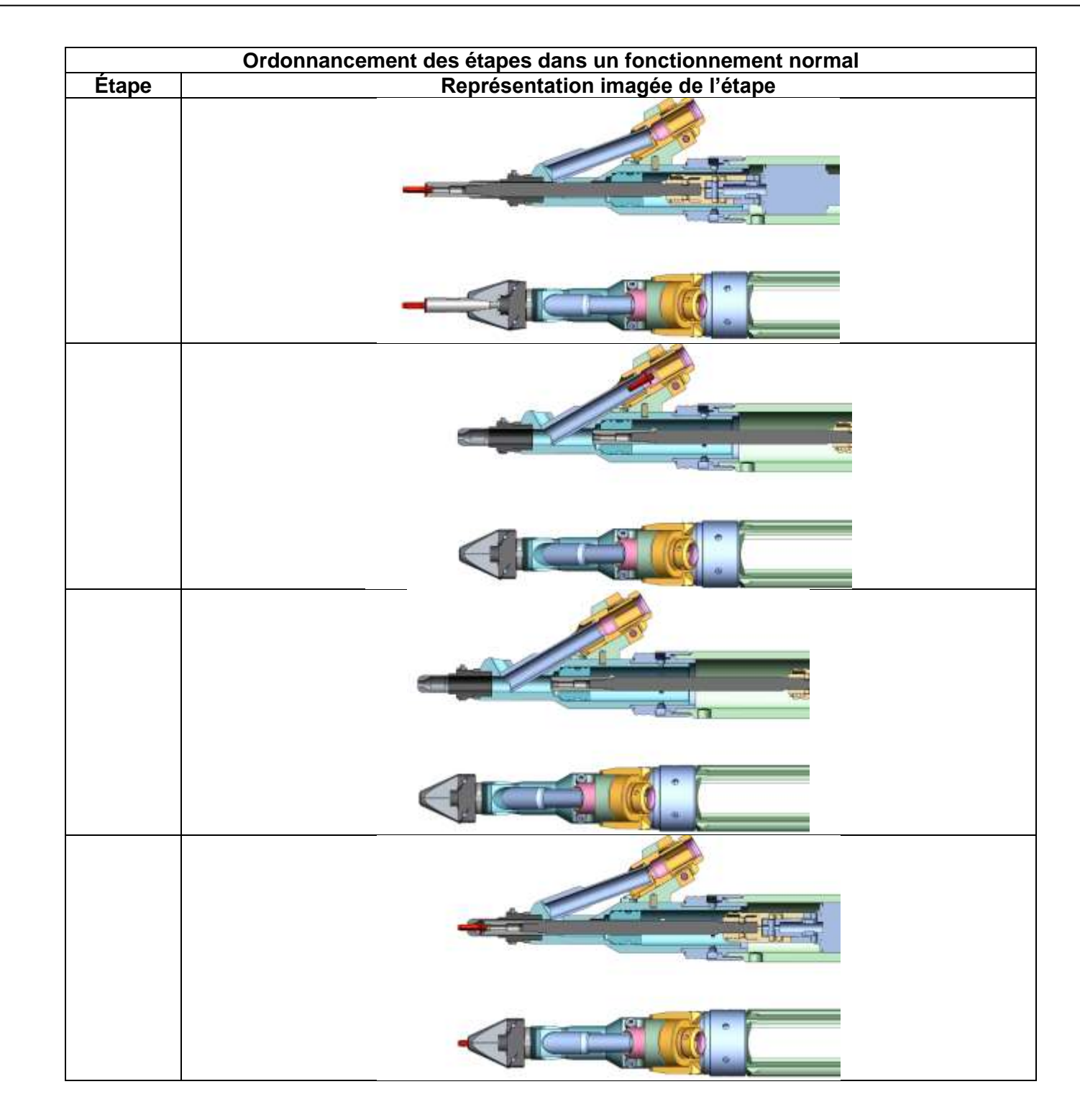

**DOSSIER DE TRAVAIL Concours Général des Métiers: Étude et Définition de Produits Industriels 23 CGM EDPI E Session 2023 Épreuve d'admissibilité Page 5/21**

# *1-2 : ANALYSE FONCTIONNELLE*

**On donne :** Les dossiers technique et ressources, Le diaporama « Présentation de l'étude.ppsx » .

**Question 1.2.1 :** Sur le diagramme d'interaction ci-dessous, dans les cases appropriées, **mettre en place** les fonctions suivantes :

- FP1 : **PERMETTRE** à l'opérateur de visser de façon automatique,
- FC1 : **ÊTRE COMMANDÉ** par l'opérateur,
- FC2 : **S'ADAPTER** aux dimensions des vis,
- FC3 : **ÊTRE** ergonomique,
- FC4 : **ÊTRE ALIMENTÉ** en énergie électrique et pneumatique,
- FC5 : **S'ADAPTER** aux surfaces de pose,
- FC6 : **S'ADAPTER** aux différentes formes de mâchoires.

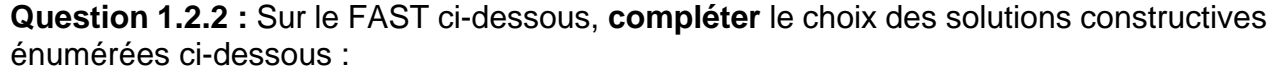

#### Mâchoire - Réducteur - Motorisation AEC10 - Groupe air comprimé

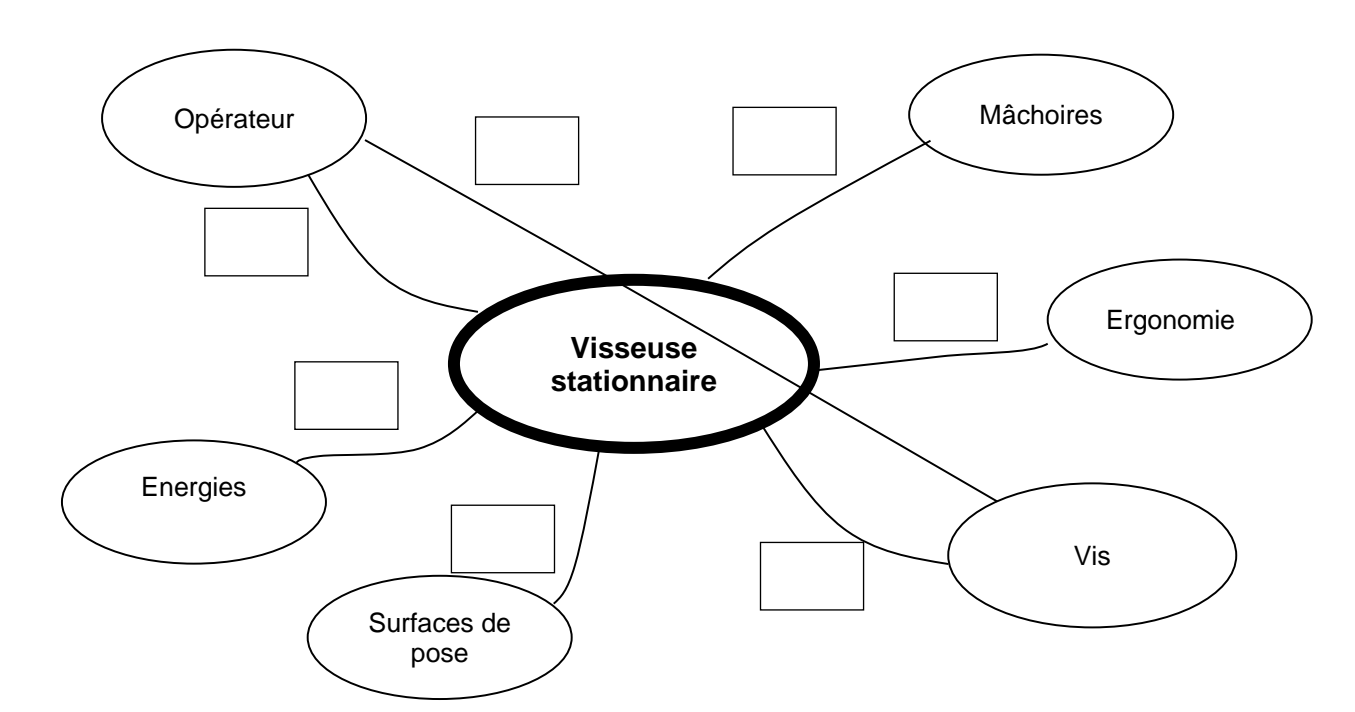

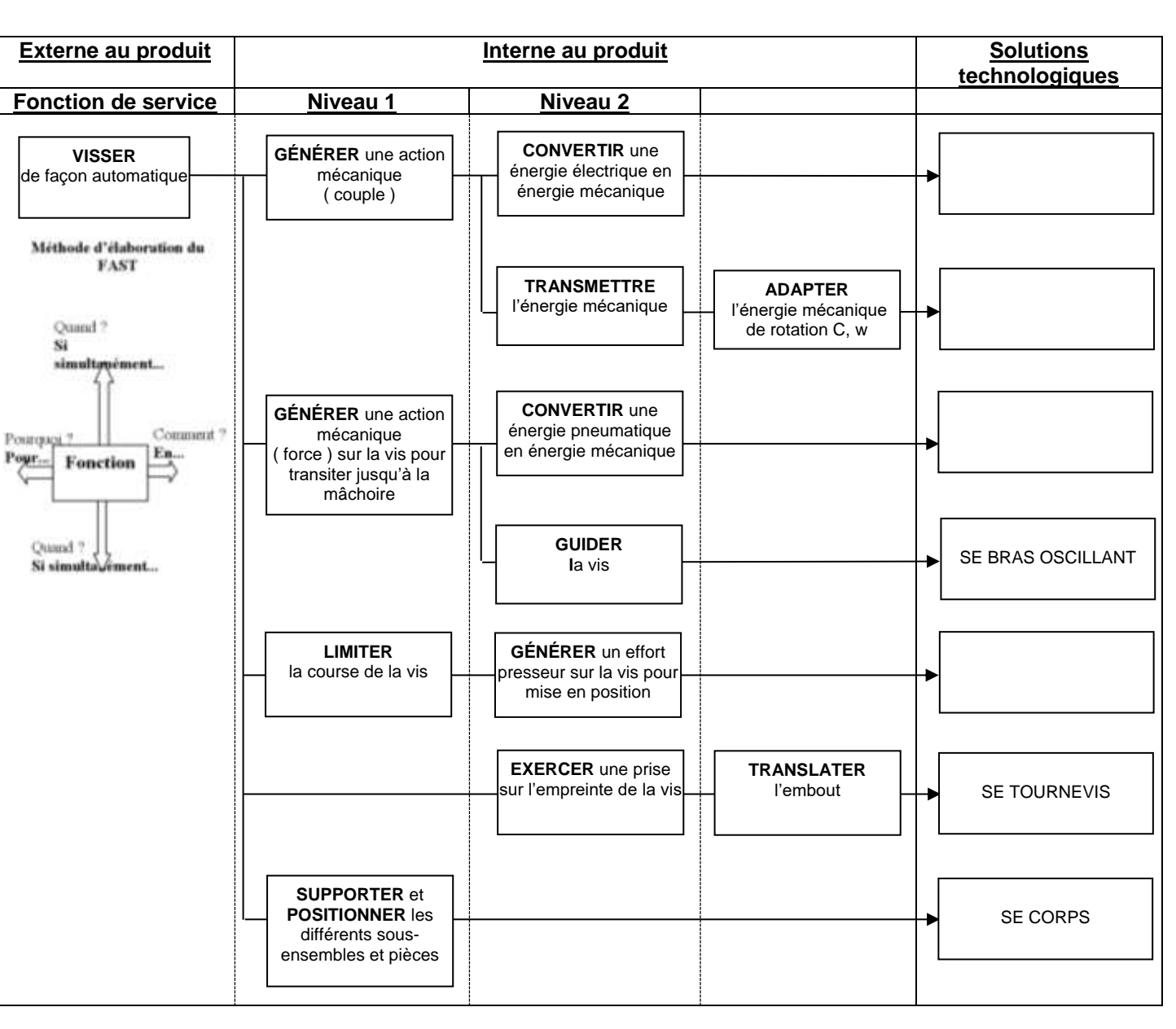

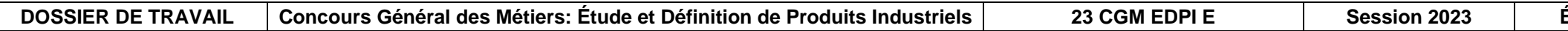

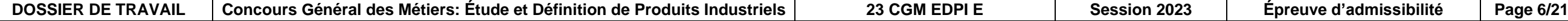

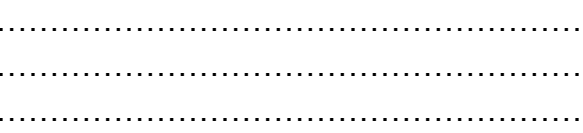

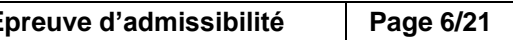

### *PARTIE 2 – ANALYSER LE COMPORTEMENT CINÉMATIQUE*

#### *2-1 : ÉTUDE DES MOUVEMENTS*

**On donne :** Les dossiers technique et ressources, le diaporama « Présentation de l'étude.ppsx ».

**Question 2.1.1 :** En fonction des étapes validées en **Q 1.1.3**, **identifier** dans le tableau ci-dessous les mouvements entre le sous-ensemble « Tournevis » et le sous-ensemble « Corps » :

**Question 2.1.3 :** À partir de l'extrait de dessin technique ci-dessous, compléter le tableau en bas de page, concernant la liaison entre le Mors rep 1 et le Guide rep 2.

**Question 2.1.2 :** À partir de l'extrait de dessin technique ci-dessous, justifier les ajustements préconisés *(aidez-vous du dossier ressources pour les ajustements).*

………………………………………………………………………………………………………

………………………………………………………………………………………………………

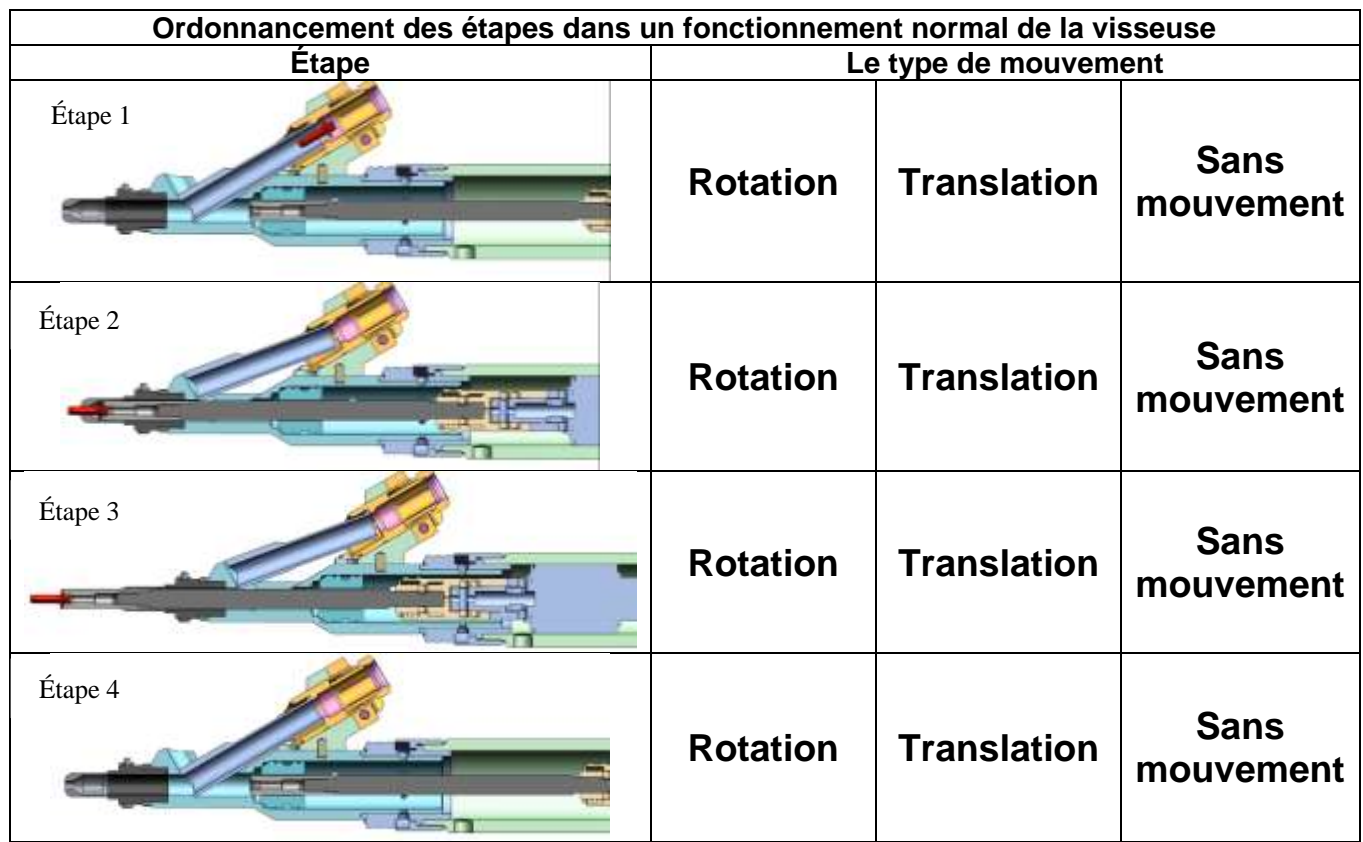

………………………………………………………………………………………………………

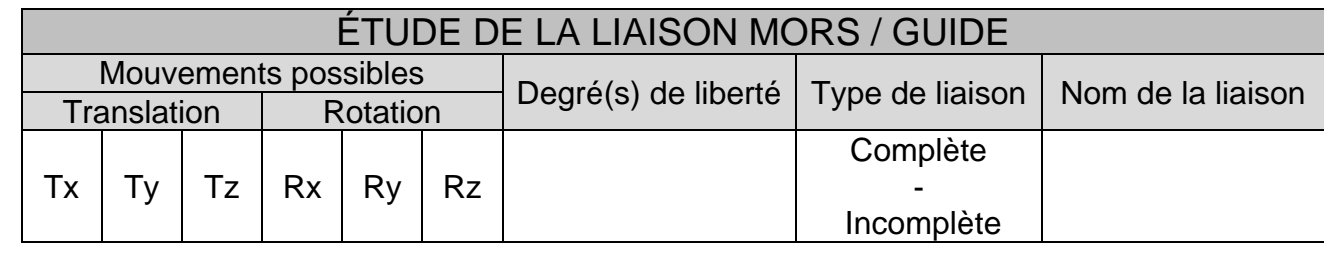

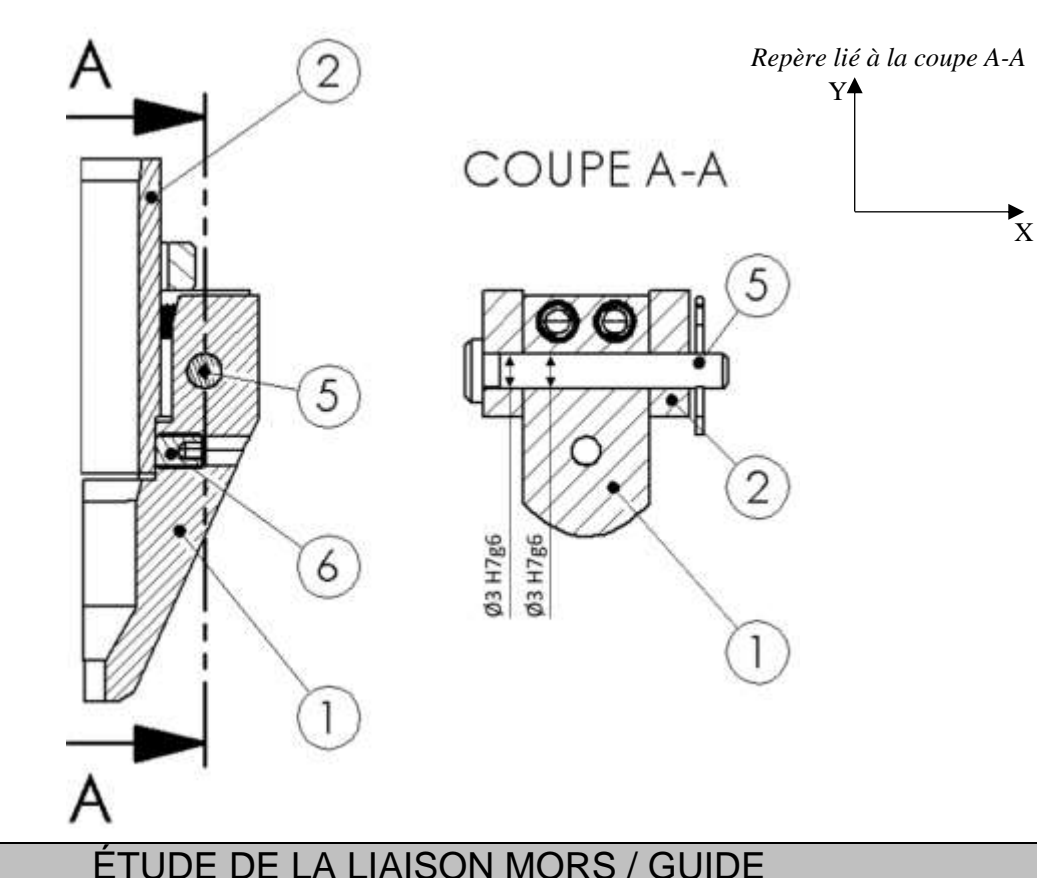

### NE RIEN ÉCRIRE DANS CETTE PARTIE CETTE PARTIE

#### *2-2 : ÉTUDE D'UN SCHÉMA CINÉMATIQUE DE LA MISE EN POSITION DE LA VIS EN FOND DE MÂCHOIRE*

**On donne :** Les dossiers technique et ressources,

l'étude du schéma cinématique se limitera au sous-ensemble « Mâchoire », les liaisons seront considérées parfaites (sans frottement ni déformation), les phases d'étude seront celles de réglage et celles de fonctionnement normal, au moment de l'insertion du sous-ensemble « Tournevis ».

**Question 2.2.1 :** En vous aidant de la vue en coupe ci-dessous, **compléter le schéma cinématique** avec les deux liaisons manquantes : Liaison **guide** 2 / **mors** 1

Liaison **vis HC** 6 / **mors** 1

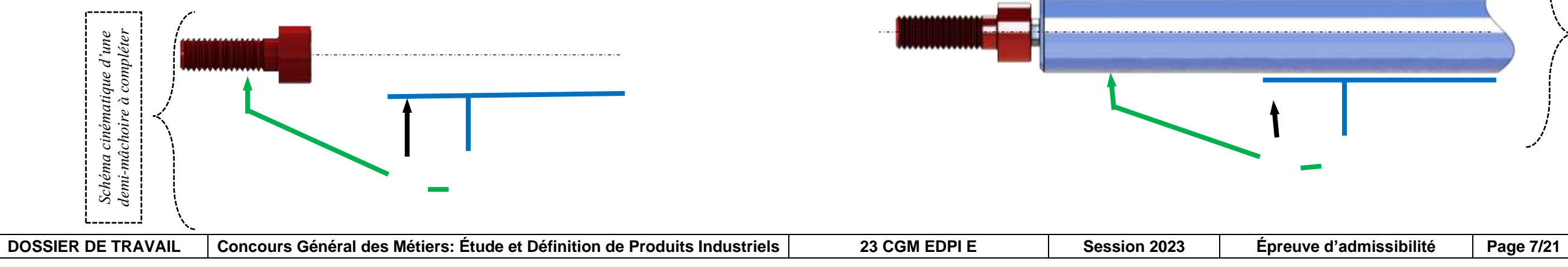

**Question 2.2.2 :** En vous aidant de la vue en coupe ci-dessous, **compléter le schéma cinématique** avec les deux liaisons manquantes : Liaison **guide** 2 / **mors** 1

# Liaison **vis HC** 6 / **mors** 1

PHASE DE RÉGLAGE L'opérateur doit vérifier l'articulation des mors sur l'axe et régler la pression de contact (nulle ou +0,5) au passage des vis sur l'extrémité des mors.

PHASE DE FONCTIONNEMENT L'opérateur doit vérifier l'articulation des mors sur l'axe et le non-contact des vis HC sur le guide.

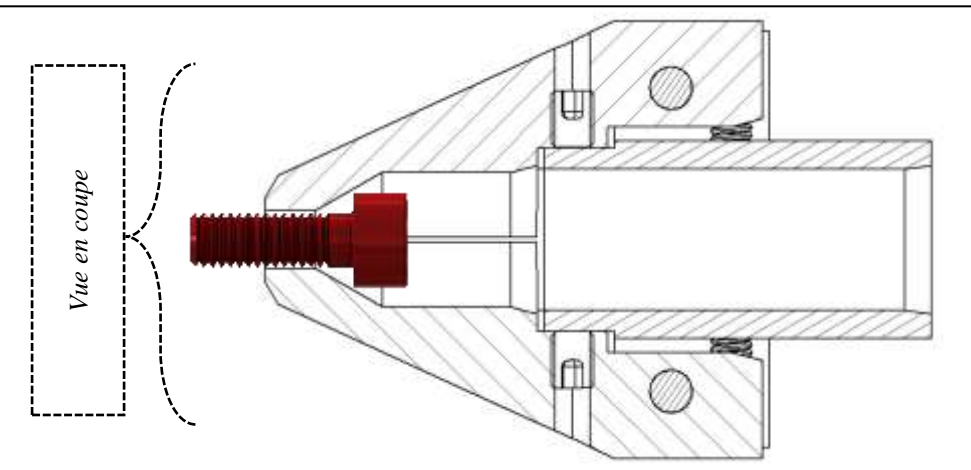

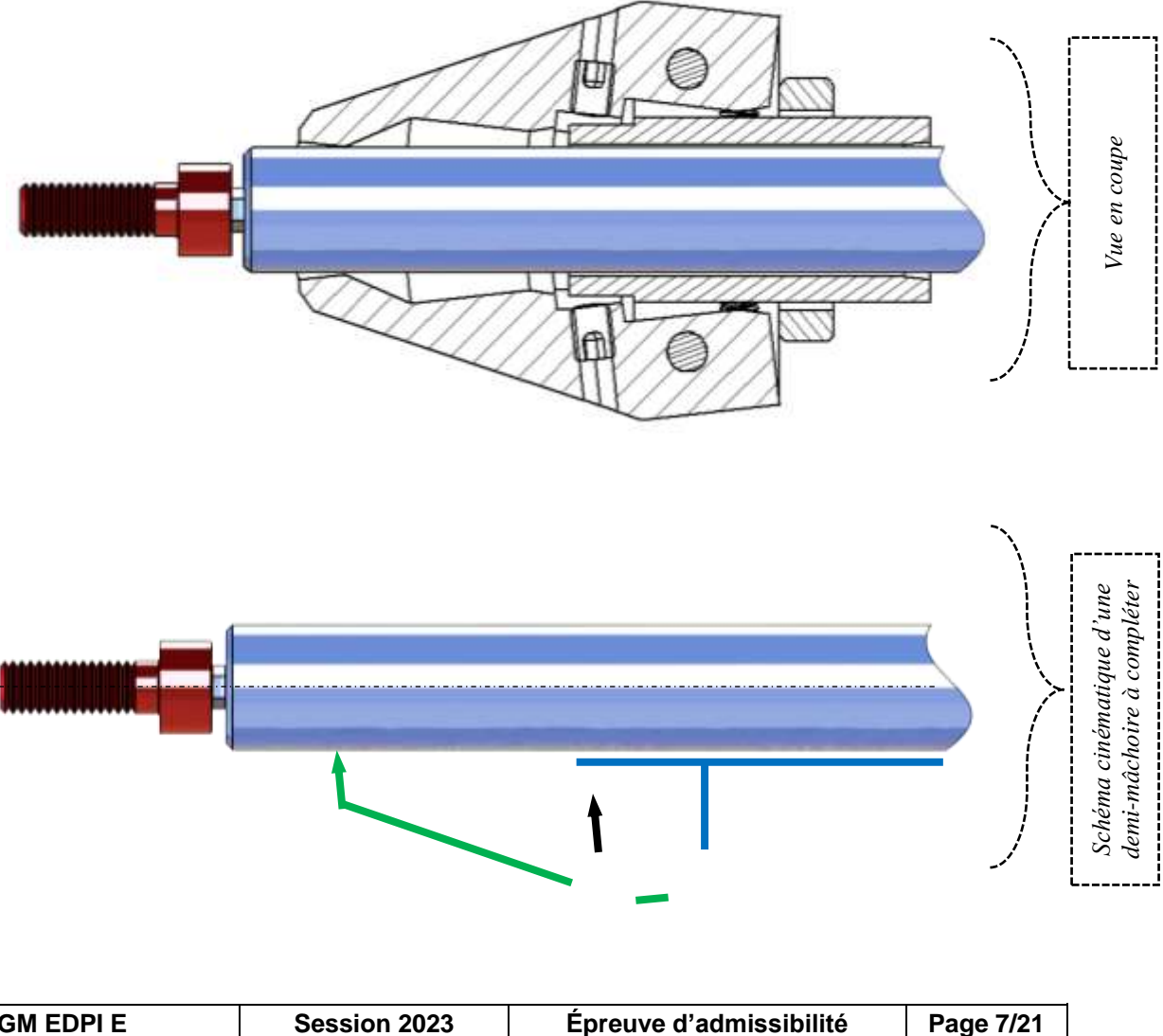

### *PARTIE 3 – ANALYSER LE COMPORTEMENT MÉCANIQUE*

#### *3-1 : ÉTUDE DU RESSORT*

**On donne :** Les dossiers technique et ressources, le diaporama « Présentation de l'étude.ppsx ».

**Question 3.1.1 :** À l'aide de la fiche de données du dossier ressources, **relever Fn**, la force maximum de charge statique, et **sn**, la flexion maximum en charge statique dans la position « ATTENTE DE PASSAGE DE LA VIS ».

Fn =………………………………………………………………………………... Sn =………………………………………………………………………………...

**Question 3.1.2 :** À l'aide des deux vues de la page 4/4 du dossier technique, déterminer l'écart (en mm) entre les longueurs des ressorts, définissant leur compression, qui permet de passer de la phase « ATTENTE DE PASSAGE DE LA VIS » à « OUVERTURE MAXIMALE ».

Écart = ………………………………………………………………………………………...

**Question 3.1.3 :** En **déduire** la longueur de compression pour un seul ressort.

∆l = ………………………………………………………………………………………...

**Question 3.1.4 :** Sur le graphe ci-contre, **déterminer** la valeur de la charge Fn, dans la position « OUVERTURE MAXIMALE ».

*On prendra Sn = 5,71 mm pour une charge Fn = 7,62 N*

Charge Fn ''ouverture maximale'' = ………………………………………………………………

# NE RIEN ÉCRIRE DANS CETTE PARTIE

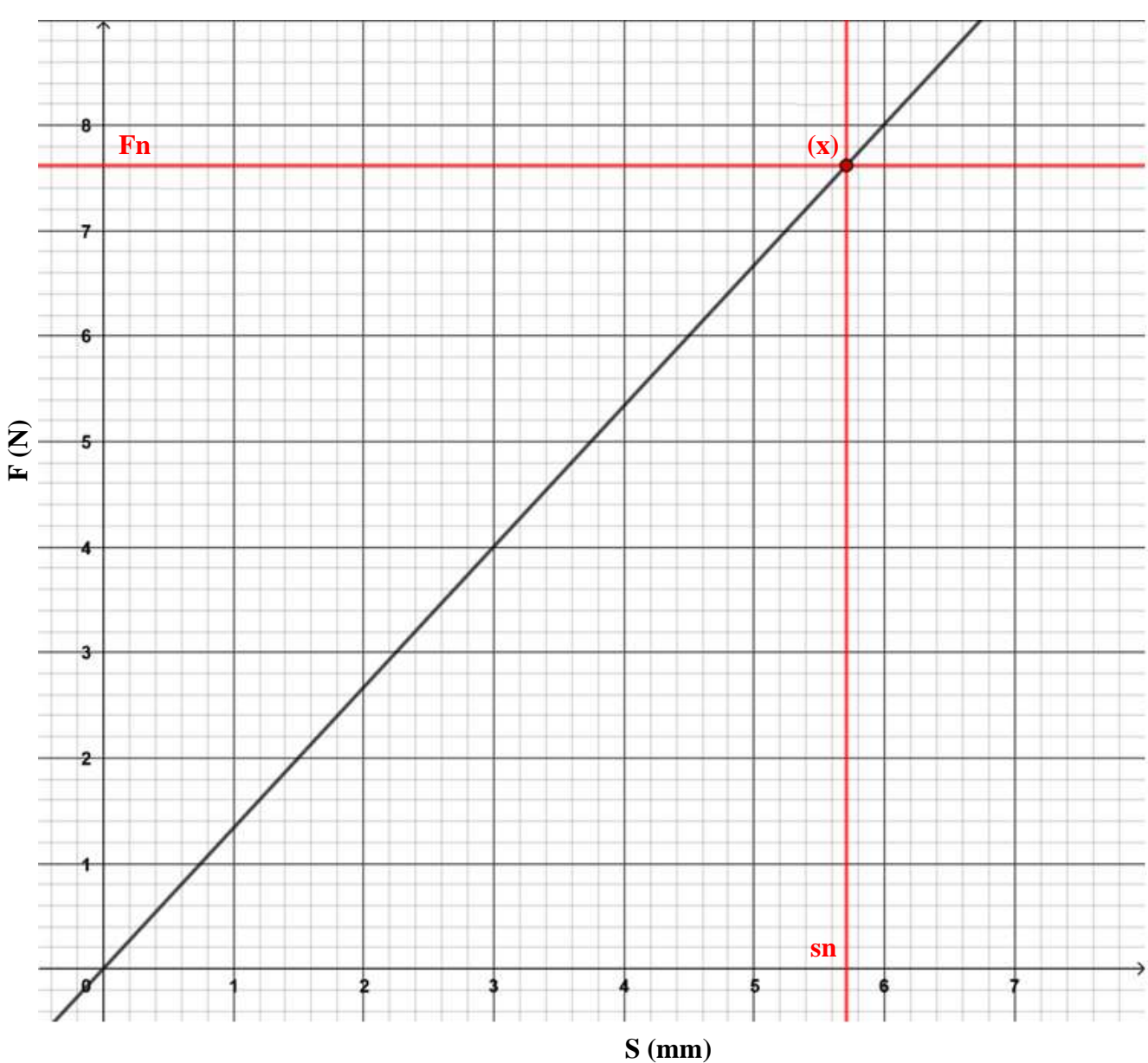

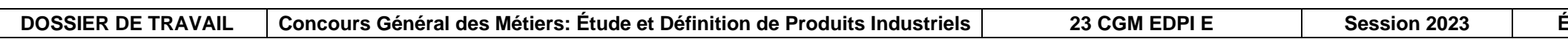

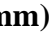

 $\frac{1}{2}$  Preuve d'admissibilité **Page 8/21** 

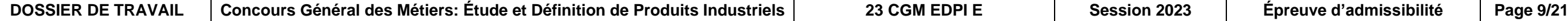

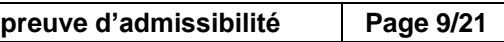

### *3-2 : ÉTUDE DU COMPORTEMENT D'UN MORS*

#### *L'étude portera sur la position « OUVERTURE MAXIMALE ».*

**On donne :** Les dossiers technique et ressources, l'étude est ramenée dans le plan de symétrie.

L'action mécanique des ressorts sera appliquée en A et nommée  $\vec{A}_{\text{\tiny{R/M}}}$ 

l'action mécanique de l'axe <u>5</u> sera appliquée en B et nommée  $\overrightarrow{B}_{\scriptscriptstyle{\sf{AM}}}$ 

l'action mécanique du sous-ensemble « Tournevis » sera appliquée en C et nommée  $\vec{\cal C}_{^{\rm T/M,}}$ l'action mécanique **des ressorts** sera de 20N et de direction horizontale, la direction de l'action mécanique du sous-ensemble « Tournevis » sera horizontale.

**Question 3.2.1 :** Sur la vue en demi-coupe ci-contre, **colorier** le mors de droite 1.

**Question 3.2.2** : **Compléter** le tableau « Bilan des Actions Mécaniques » ci-dessous :

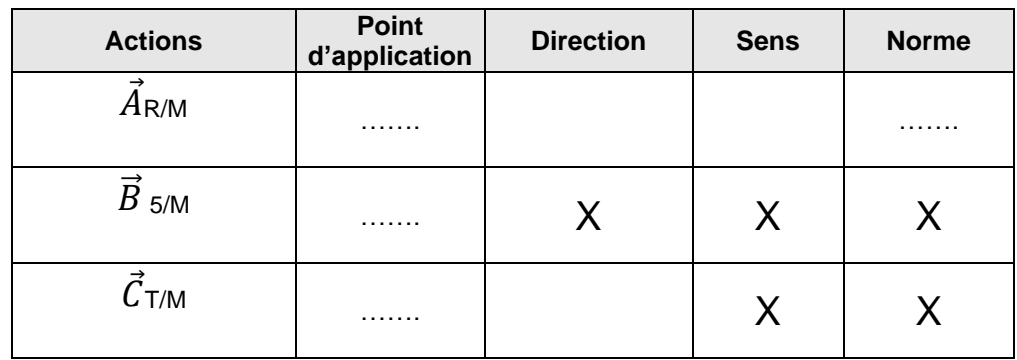

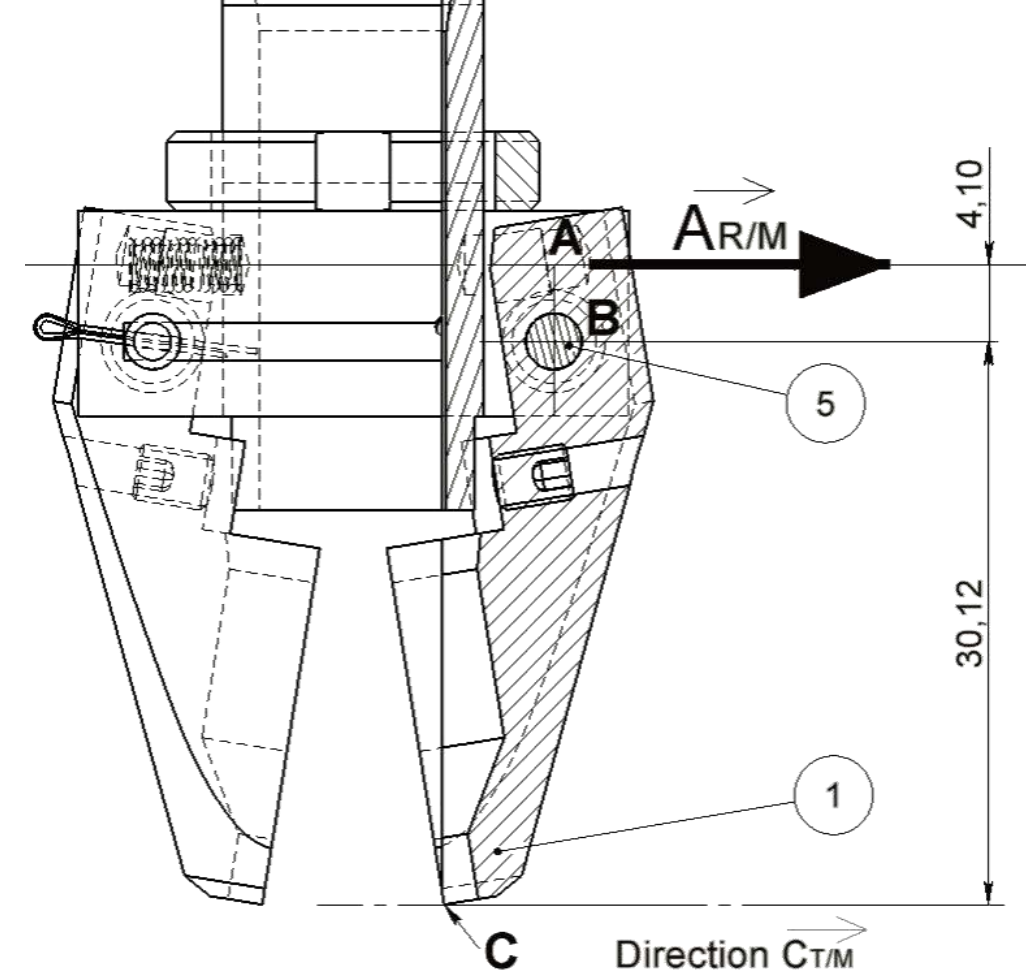

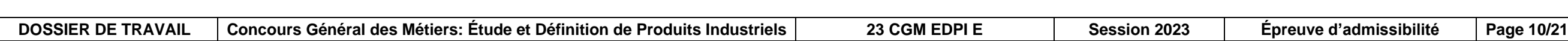

**Question 3.2.3** : **Déterminer** les Actions Mécaniques appliquées en B et C à l'aide du Principe Fondamental de la Statique :

 $E$ *Figuation des Actions Mécaniques*  $\sum$   $\sum \hat{A}_{R/M}$   $\neq$   $\vec{B}_{5/M}$   $+$   $\vec{C}_{7/M}$   $=$   $\vec{0}$  $\hat{H}_{B}$  *Equation des moments au point B*  $\overrightarrow{\bm{h}_{B}A_{RM}}$  +  $\overrightarrow{M_{B}B_{SM}}$  +  $\overrightarrow{M_{B}C}_{TM}$  =  $\overrightarrow{0}$ 

 $\vec{E}$ quation des Actions Mécaniques :  $\vec{A}_{R/M}$  +  $\vec{B}_{5/M}$  +  $\vec{C}_{T/M}$  =  $\vec{0}$  (projetée sur l'axe horizontal)

…………………………………………………………………………………………………………………………………… …………………………………………………………………………………………………………………………………… …………………………………………………………………………………………………………………………………… …………………………………………………………………………………………………………………………………… …………………………………………………………………………………………………………………………………… …………………………………………………………………………………………………………………………………… …………………………………………………………………………………………………………………………………… …………………………………………………………………………………………………………………………………… …………………………………………………………………………………………………………………………………… ……………………………………………………………………………………………………………………………………

1,50

**On donne :** Les dossiers technique et ressources, le diaporama « Présentation de l'étude.ppsx », la matière de l'axe  $\frac{5}{2}$ , est X 5 Cr Ni 18-10 avec Remin = 260 MPa.

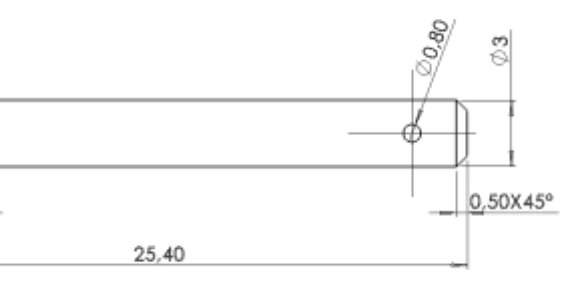

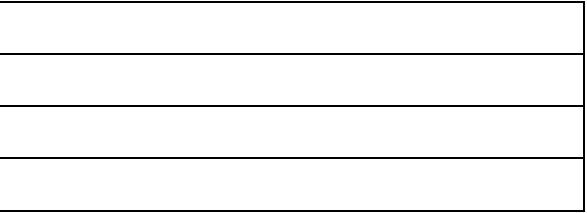

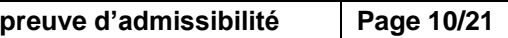

……………………………………………………………………………………………………………………………………

 ${\cal L}$  *Equation des moments en un point B :*  $\overrightarrow{M_{B}A}_{R\!/\!M}$  *+*  $\overrightarrow{M_{B}B}_{5\!/\!M}$  *+*  $\overrightarrow{M_{B}C}_{7\!/\!M}$  *=*  $\overrightarrow{0}$ 

…………………………………………………………………………………………………………………………………… ……………………………………………………………………………………………………………………………………

…………………………………………………………………………………………………………………………………… …………………………………………………………………………………………………………………………………… …………………………………………………………………………………………………………………………………… …………………………………………………………………………………………………………………………………… ……………………………………………………………………………………………………………………………………

### *3-3 : ÉTUDE DU COMPORTEMENT D'UN AXE :*

**Question 3.3.1 : Décoder** la désignation de la matière utilisée pour l'axe 5 : (Entourer la bonne réponse)

**Question 3.3.2 : Décoder** la signification des composantes de ce matériau :

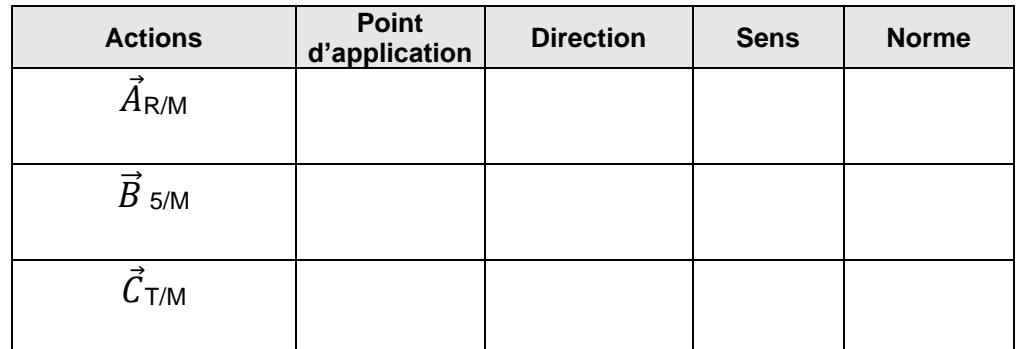

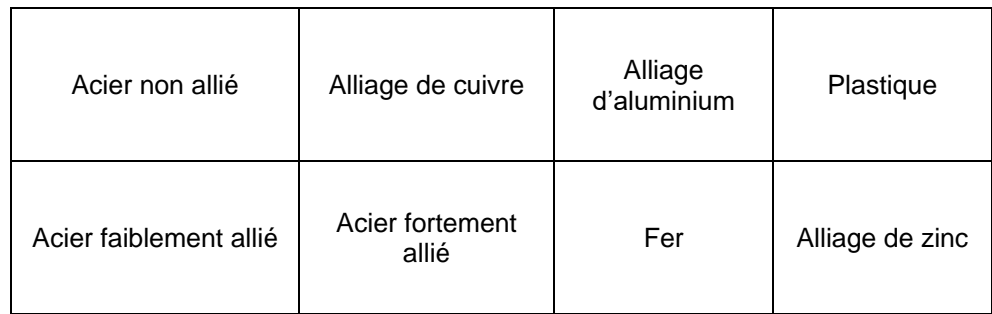

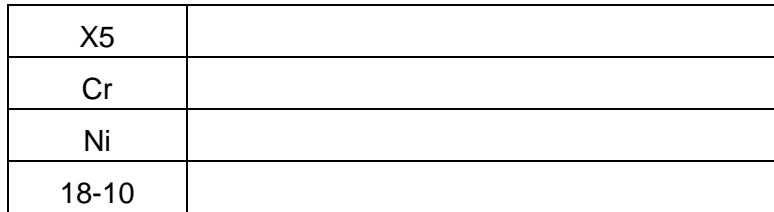

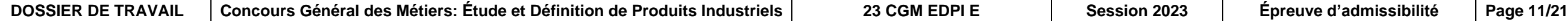

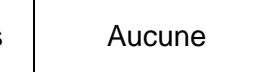

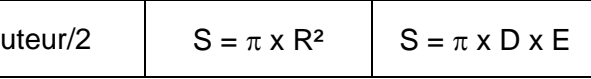

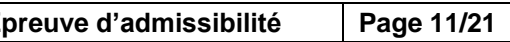

*L'axe 5, est un composant répondant à l'assemblage direct entre le guide 2, et les mors 1.*

**Question 3.3.3 : Repasser** en couleur la (ou les) section(s) sollicitée(s) par l'effort sur la mise en plan ci-dessous.

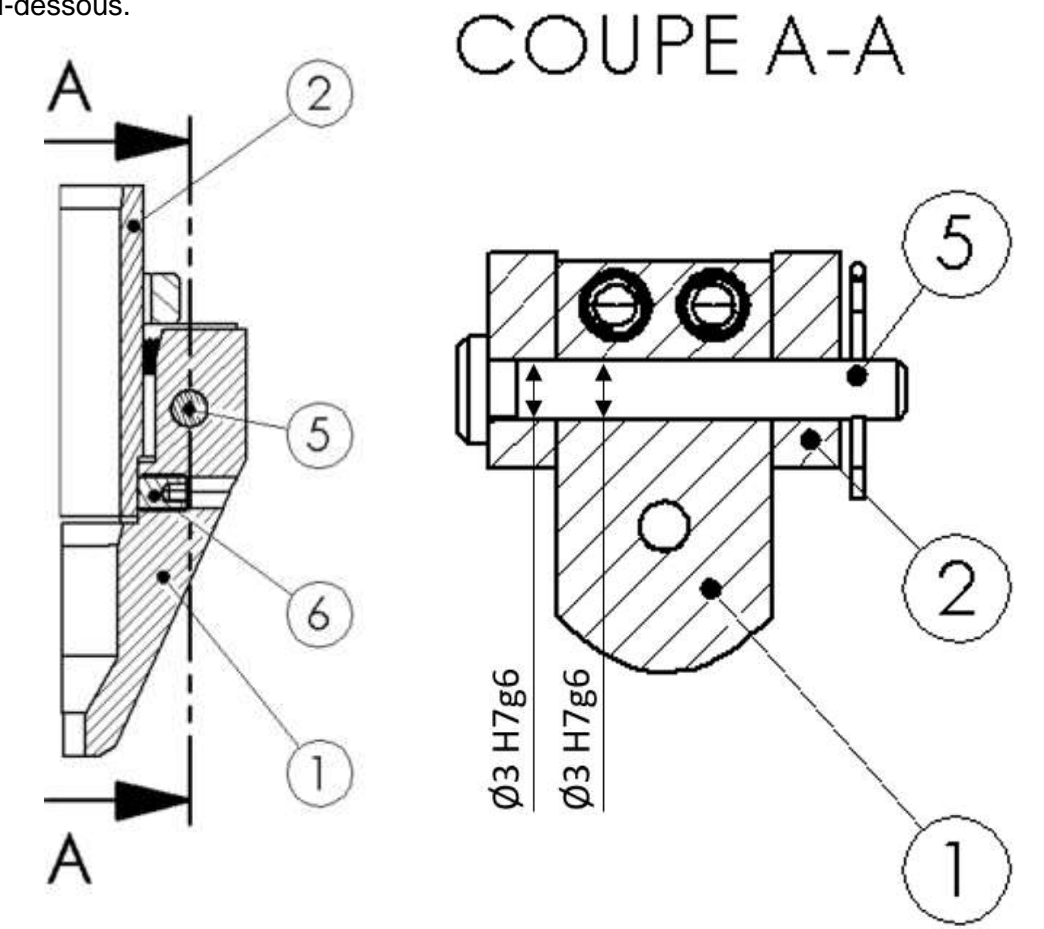

**Question 3.3.4 : Identifier**, parmi les sollicitations exprimées ci-dessous, celle correspondant à notre étude.

**Question 3.3.5 : Déterminer** le nombre de section(s) sollicitée(s) :

Une section  $\vert$  Deux sections

**Question 3.3.6 : Identifier** la nature de ou des section(s) :

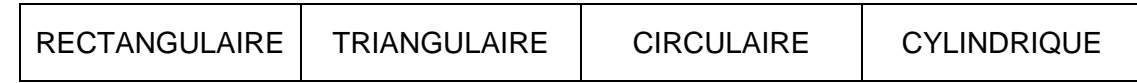

**Question 3.3.7 : Identifier** la formulation de la ou des section(s) sollicitée(s) :

 $S =$  longueur x largeur  $S =$  base x hauteur

**Question 3.3.8 : Déterminer** la section totale sollicitée :

STotale= ………………………………………………………………………………………………

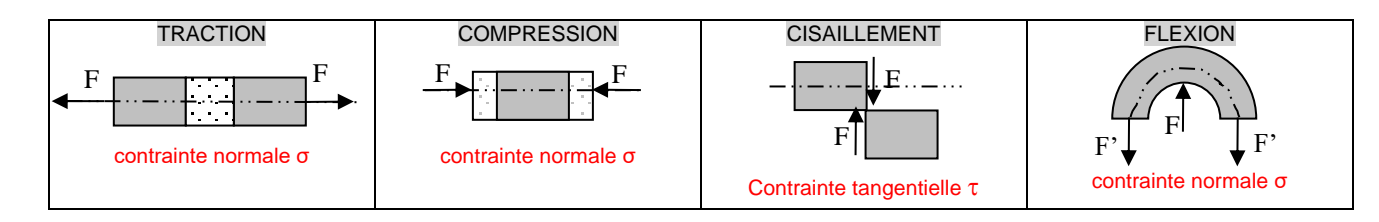

#### **Hypothèses :**

La résultante appliquée à l'axe  $\|\overrightarrow{B_{M/5}}\|$  est de 23N, la matière de l'axe  $\underline{5}$ , est X 5 Cr Ni 18-10 avec R<sub>emin</sub> = 260 MPa. Afin de considérer toutes les situations défavorables, on pondère la valeur de T, l'effort tangentiel de 2 : d'où T = 2 x  $\left\| \overrightarrow{B_{M/5}} \right\|$ .

*max*=..................................................................................................................................

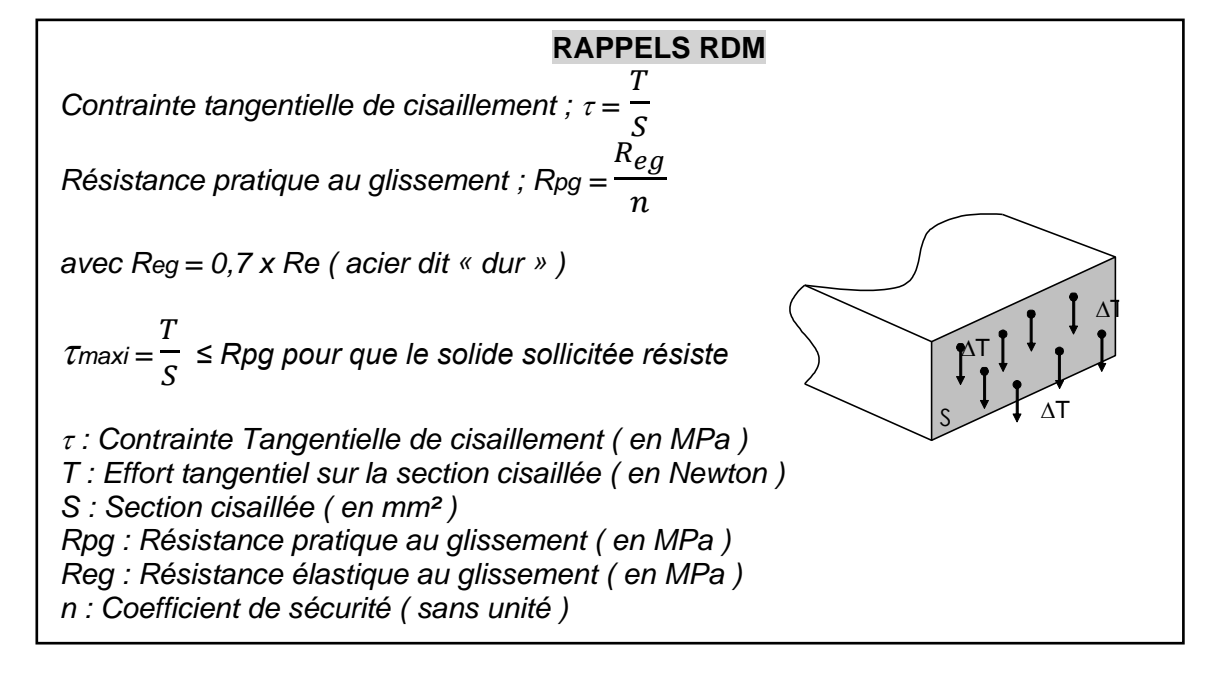

**Question 3.3.9 : Déterminer** la valeur de la contrainte maximale  $\tau_{\text{max}}$  en fonction de l'action  $\|\overrightarrow{B_{M/5}}\|$  et du nombre de section(s) sollicitée(s) :

**Question 3.3.10 : Déterminer** le coefficient de sécurité admis par le concepteur :

*On considère que max*=  $R_{eg}$  $\boldsymbol{n}$ *dans le cas le plus défavorable. n* =..................................................................................................................................

#### **Question 3.3.11 :** En admettant que le coefficient de sécurité est supérieur à 10, **justifier** la raison industrielle de celle-ci dans un fonctionnement normal :

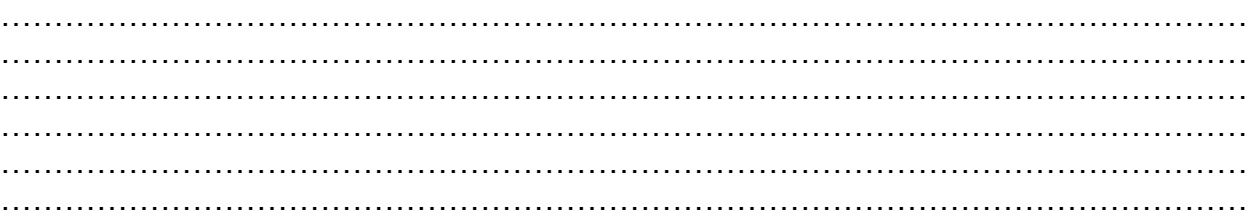

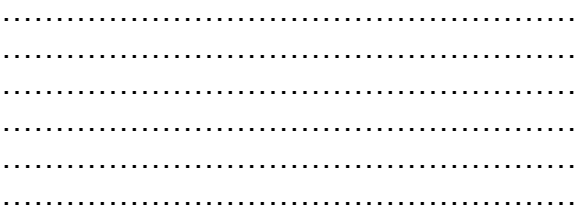

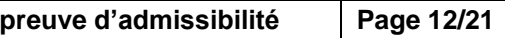

# NE RIEN ÉCRIRE DANS CETTE PARTIE

### *PARTIE 4 – ANALYSER DES SOLUTIONS CONSTRUCTIVES*

#### *4-1 : RECHERCHE DES SURFACES FONCTIONNELLES DES MORS 1*

**Question 4.1.1 :** Sur la capture d'écran du mors 1 ci-contre, placer les groupes fonctionnels de surfaces suivants :

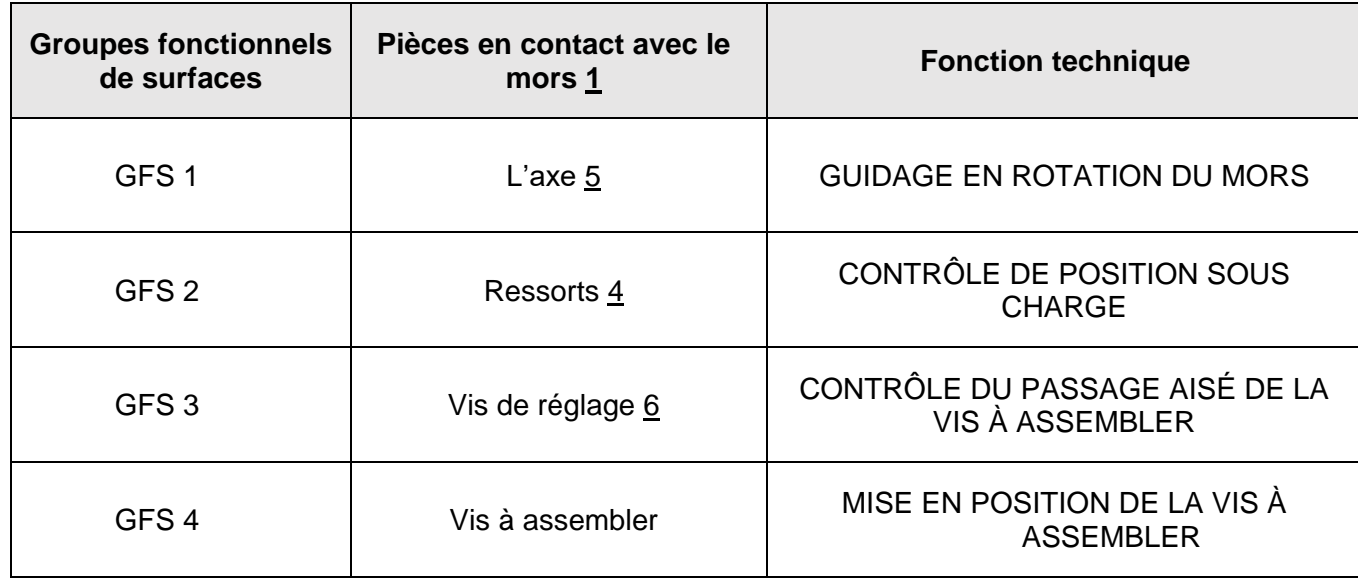

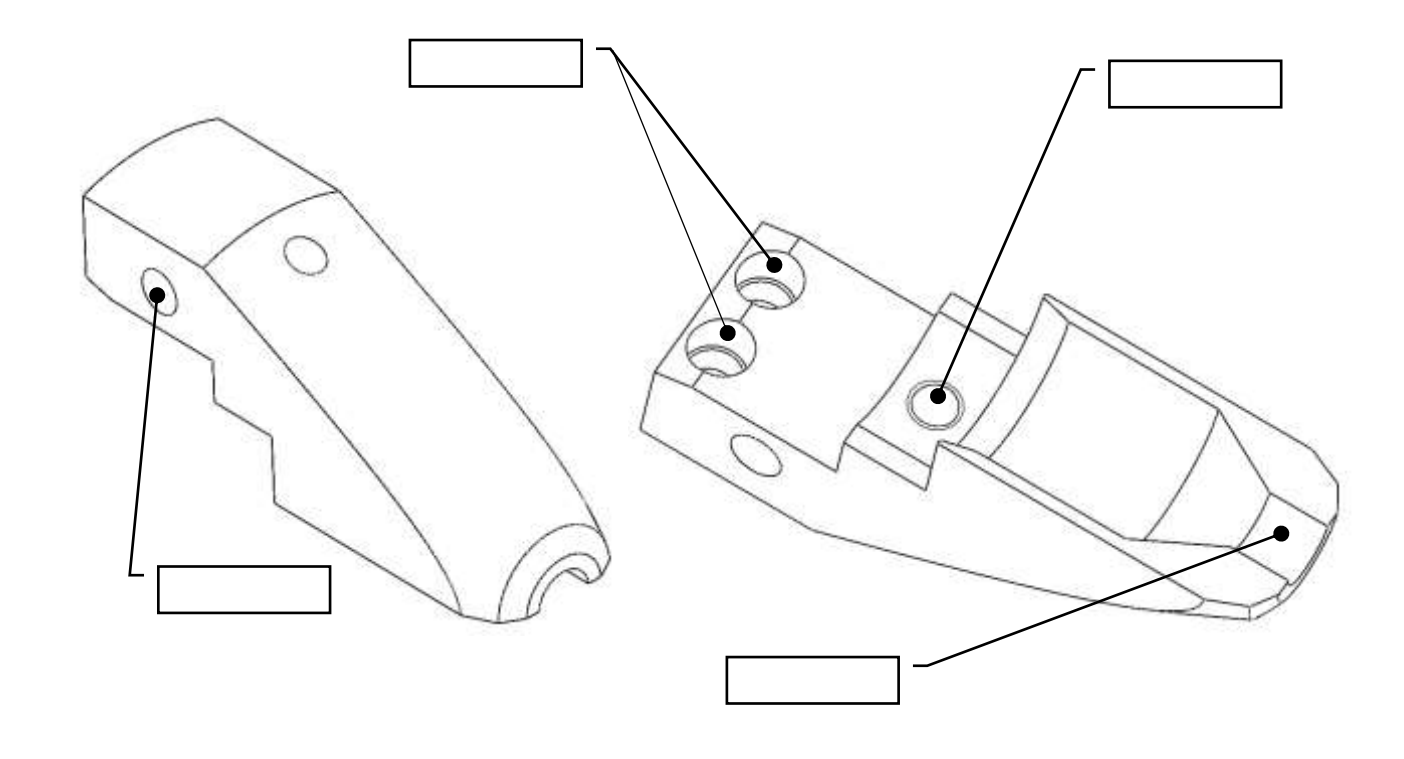

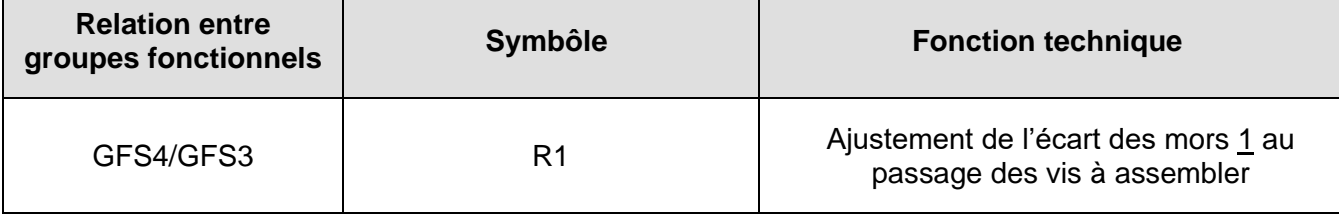

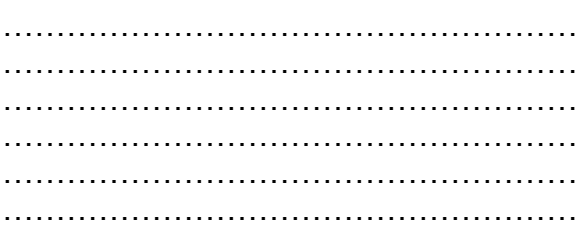

 $\mathsf{Épreuve}\$  d'admissibilité | Page 13/21

**Question 4.1.2 :** Expliquer, de manière technique, la raison de la relation entre GFS 4 et GFS 3 :

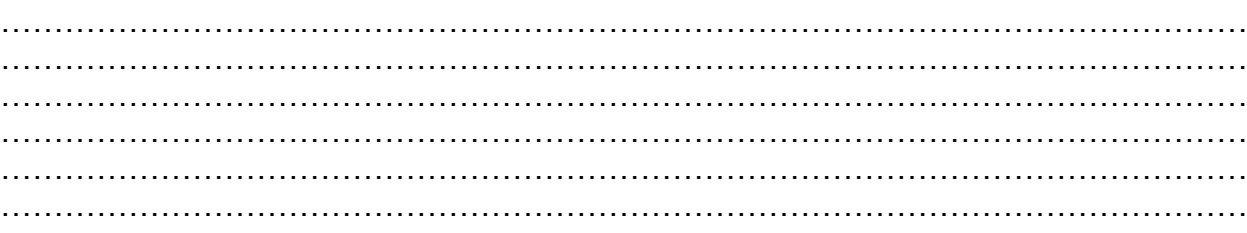

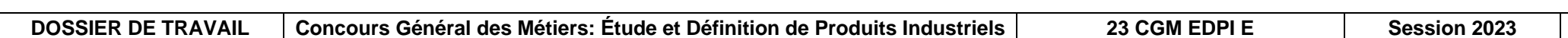

**On donne :** Les dossiers technique et ressources, le diaporama « Présentation de l'étude.ppsx », le modèle numérique d'un mors 1 existant.

### *4-2 : ÉTUDE DES AVANT-PROJETS PROPOSÉS*

**On donne :** Les dossiers technique et ressources,

le diaporama « Présentation de l'étude.ppsx »,

- les solutions envisagées,
- les exigences des solutions envisagées :
- les 2 phases de fonctionnement doivent être respectées,
- les valeurs de charge sont à respecter,
- les matériaux à utiliser seront à l'identique pour les pièces existantes,
- •une réduction du nombre de pièces est attendue.

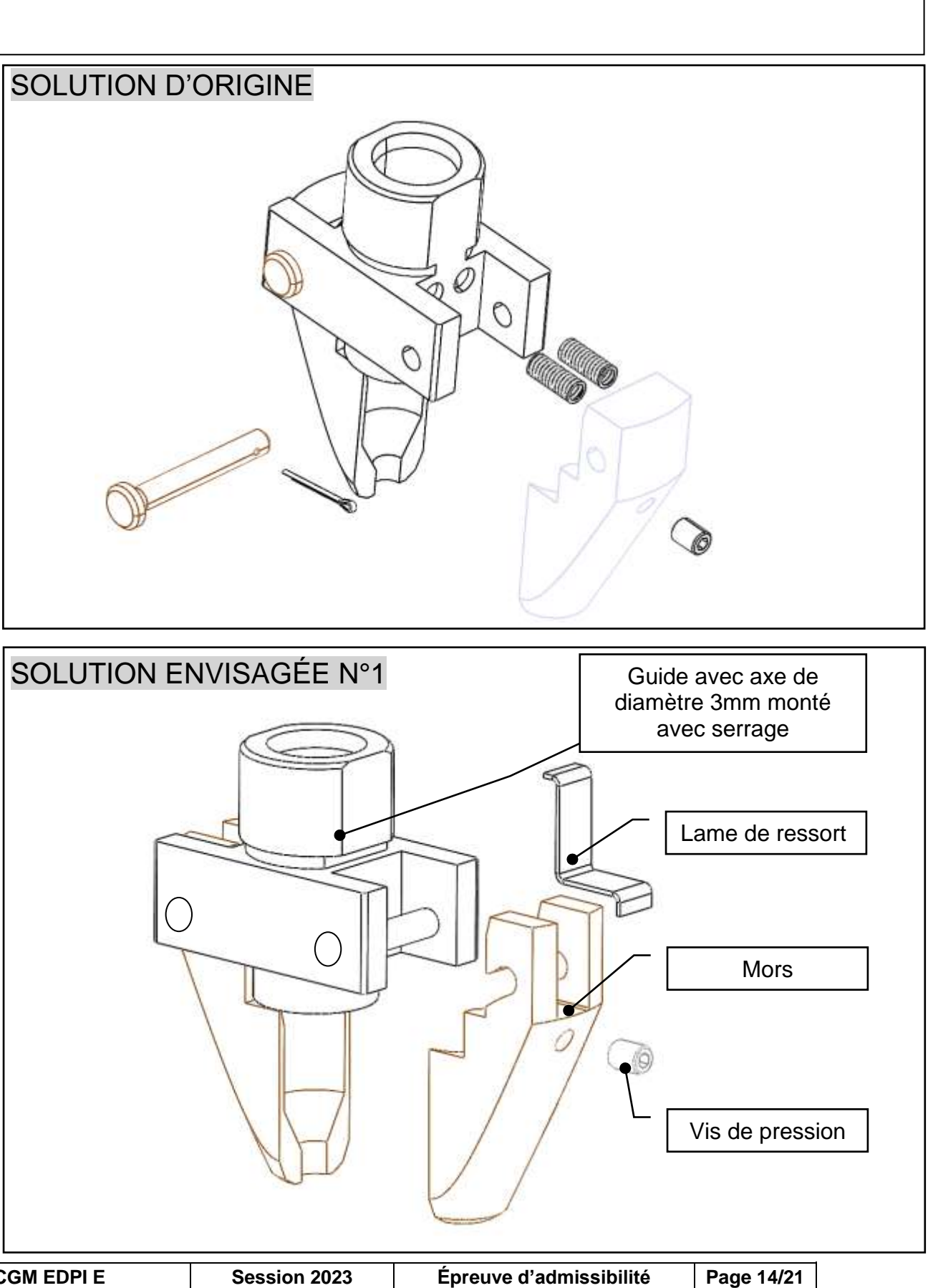

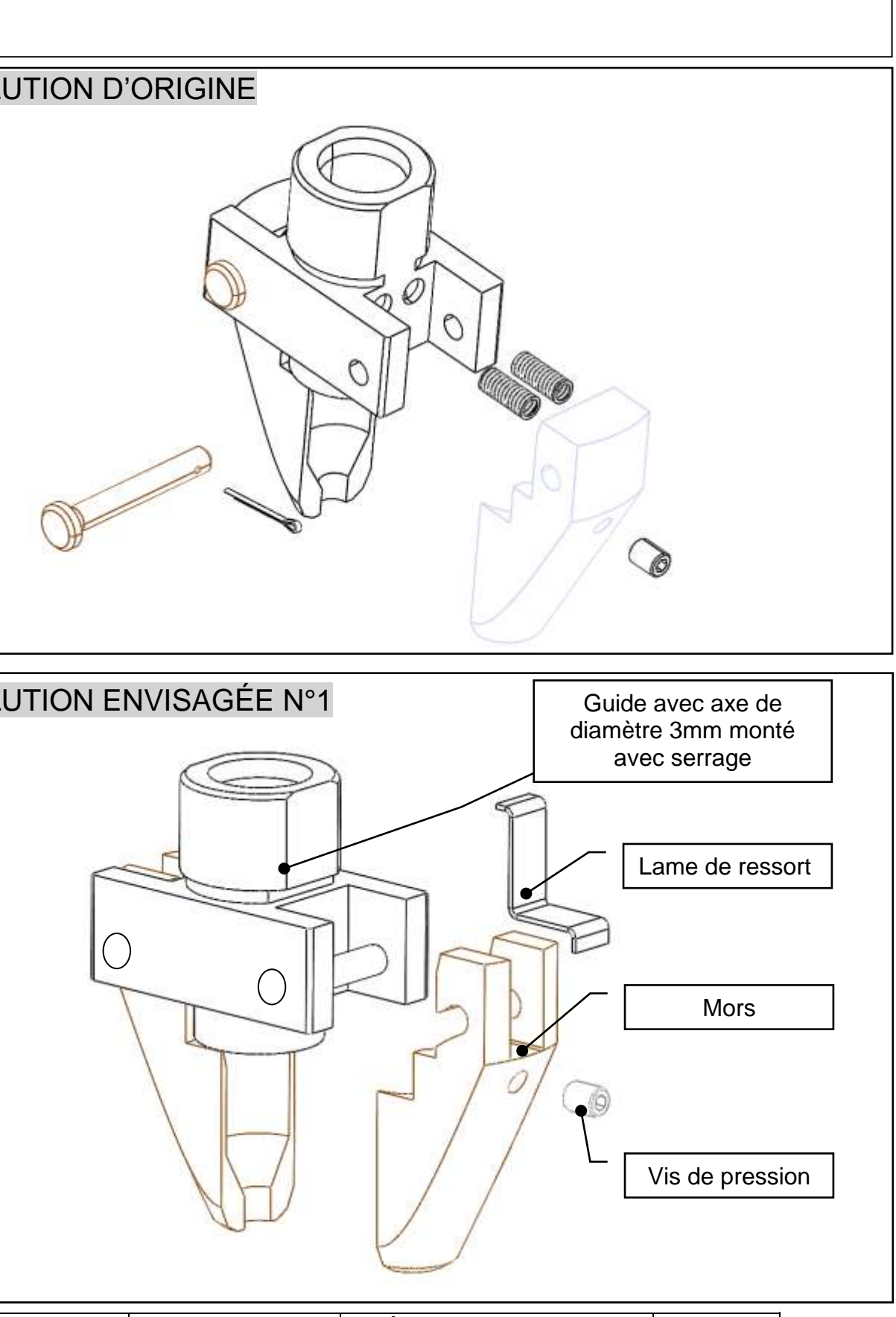

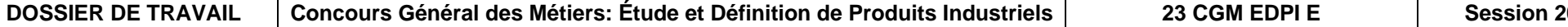

**Question 4.2.1 : Compléter** les tableaux d'exigences pour les 3 solutions constructives envisagées en comparaison avec la solution d'origine.

#### PREMIÈRE SOLUTION ENVISAGÉE

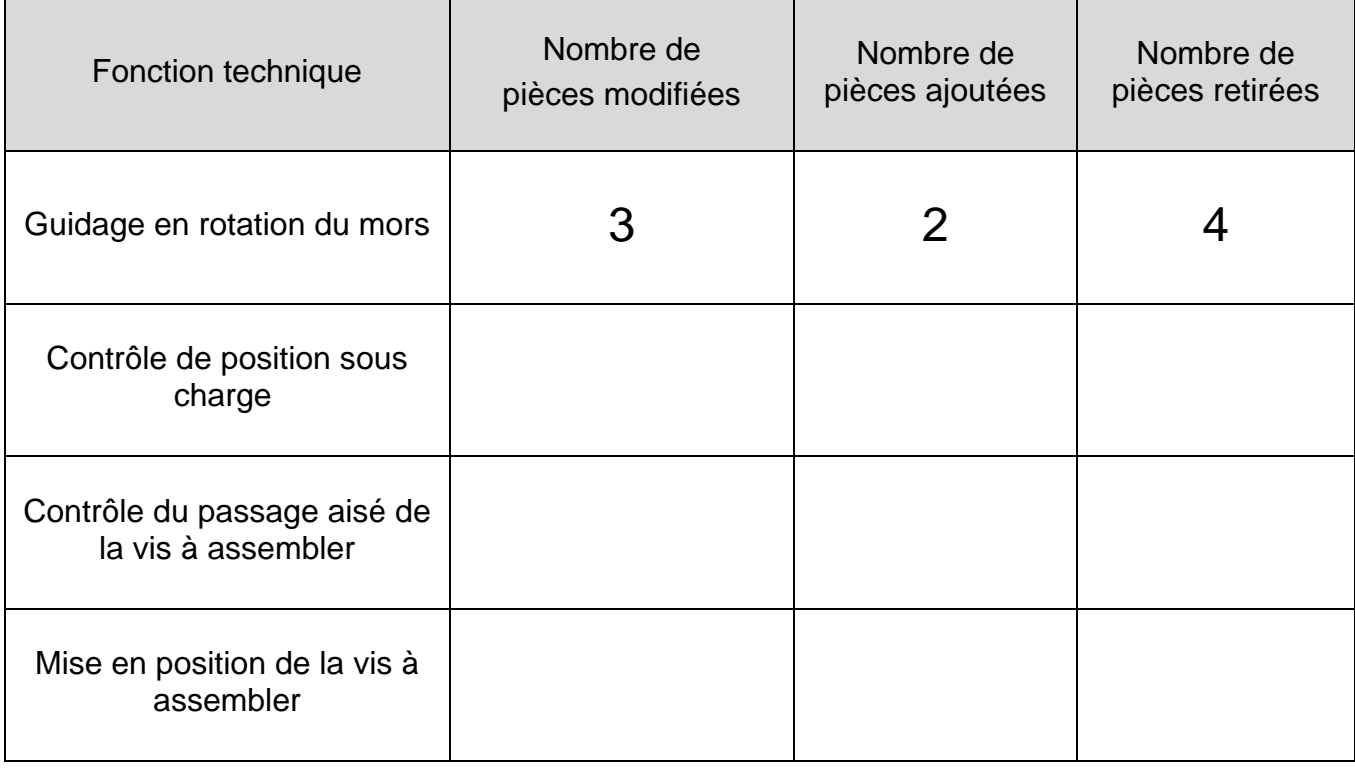

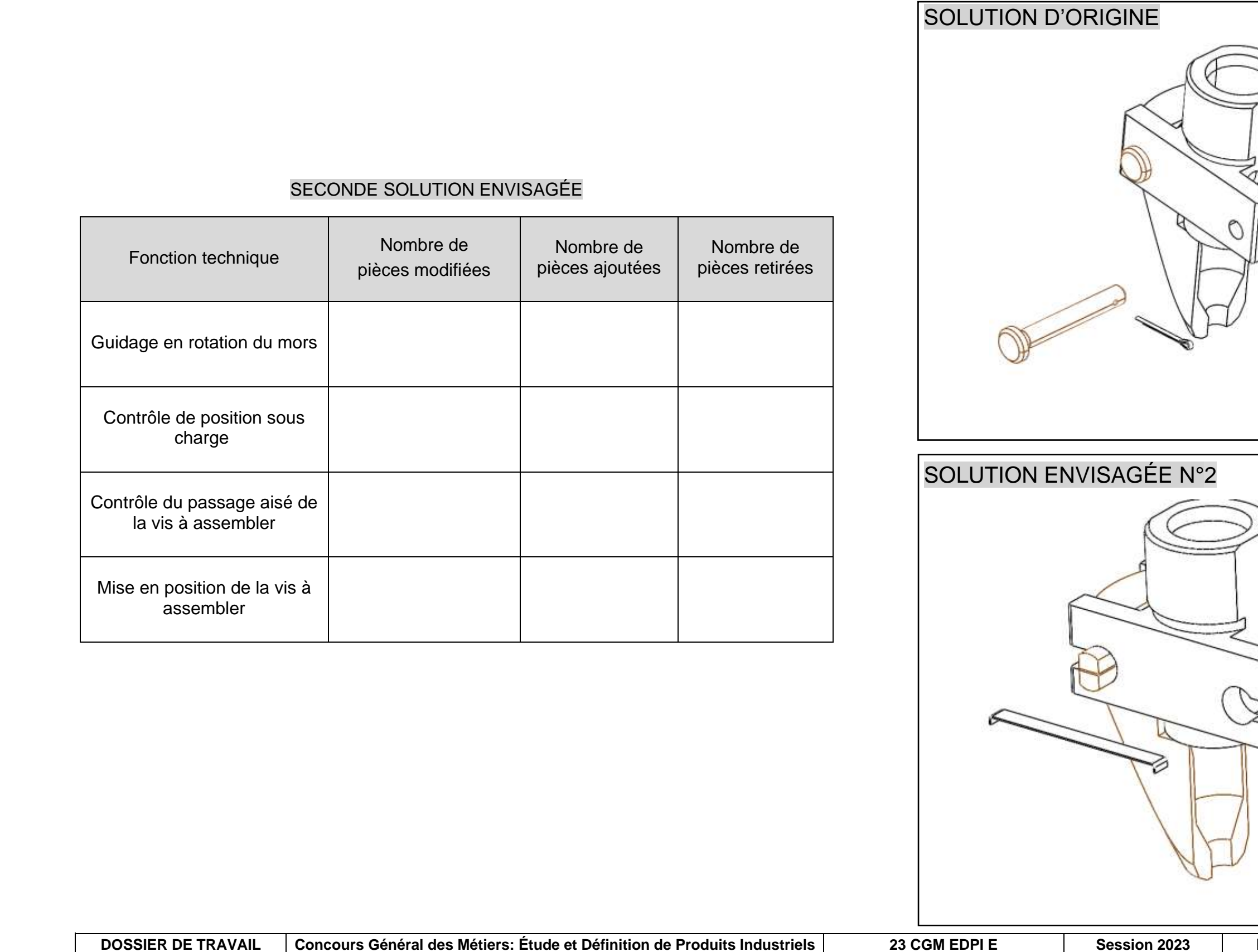

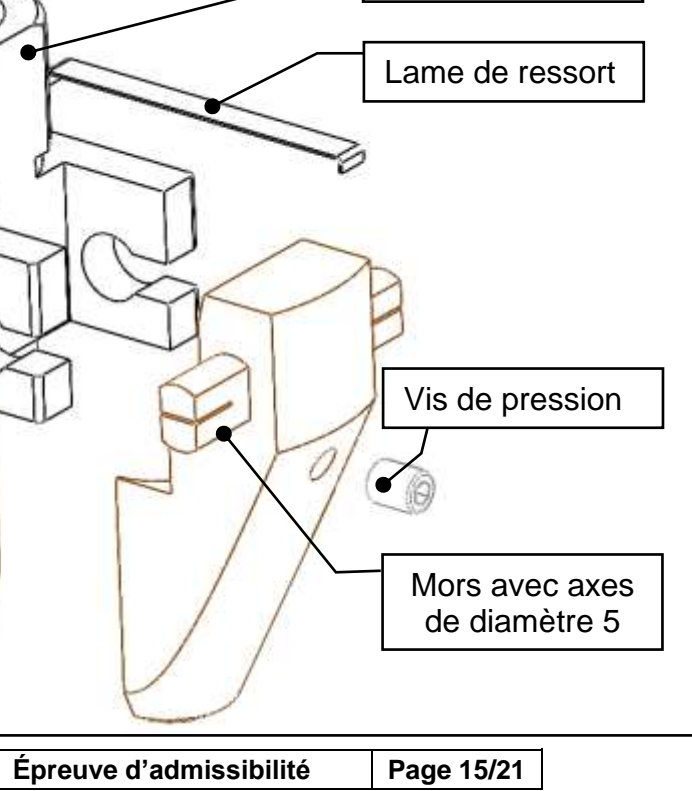

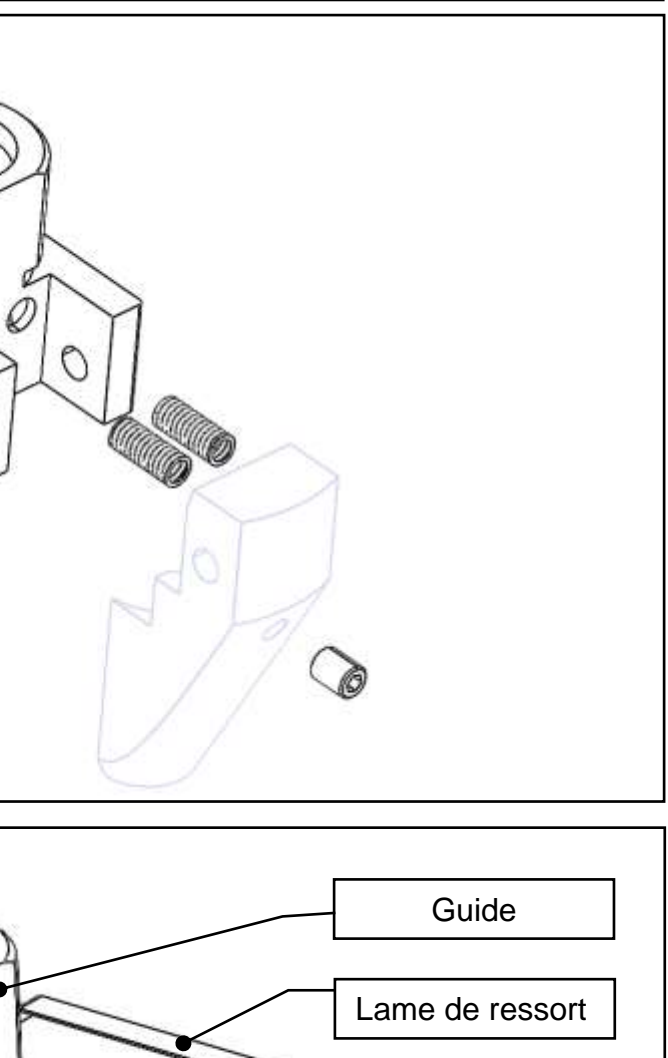

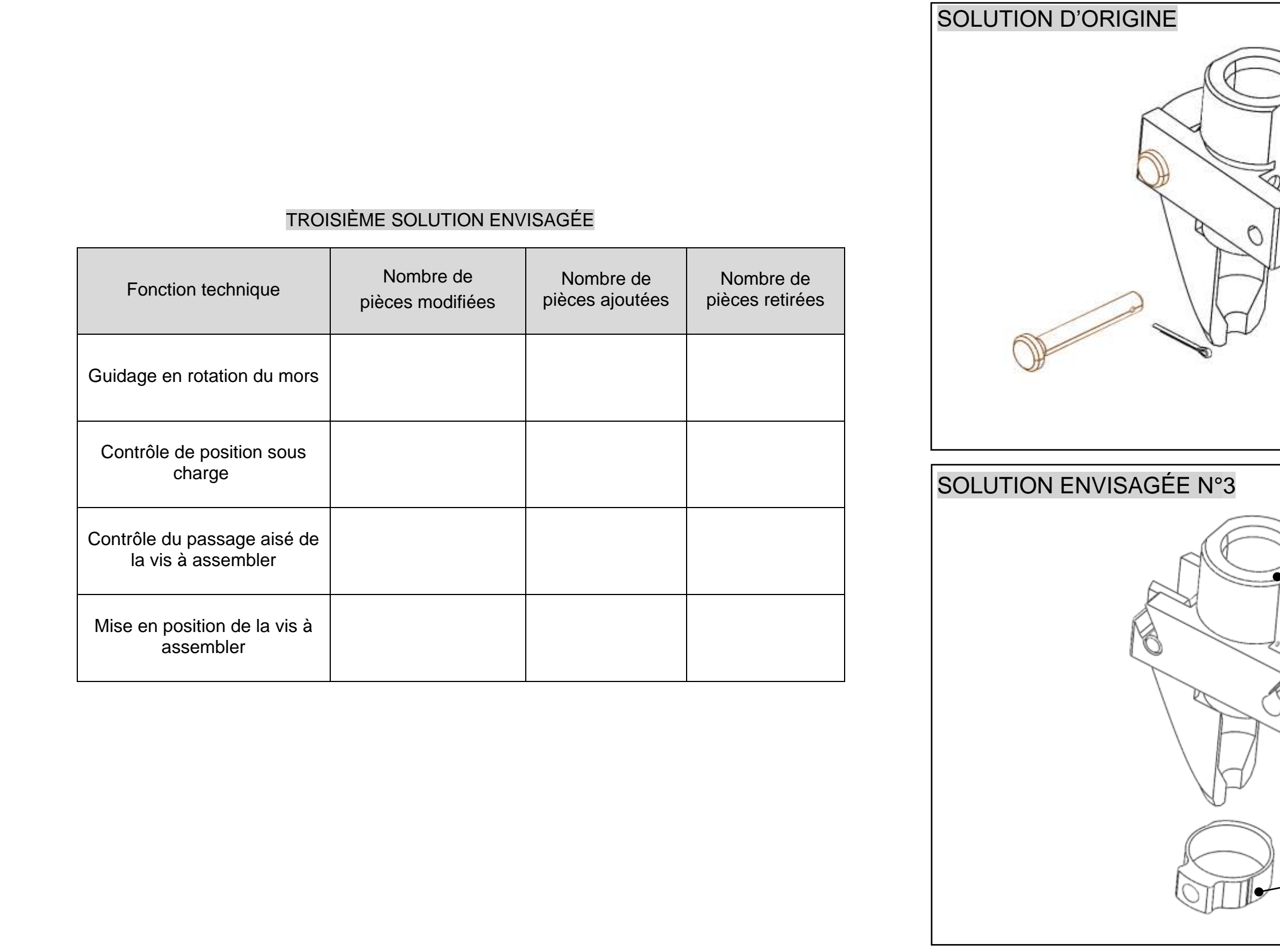

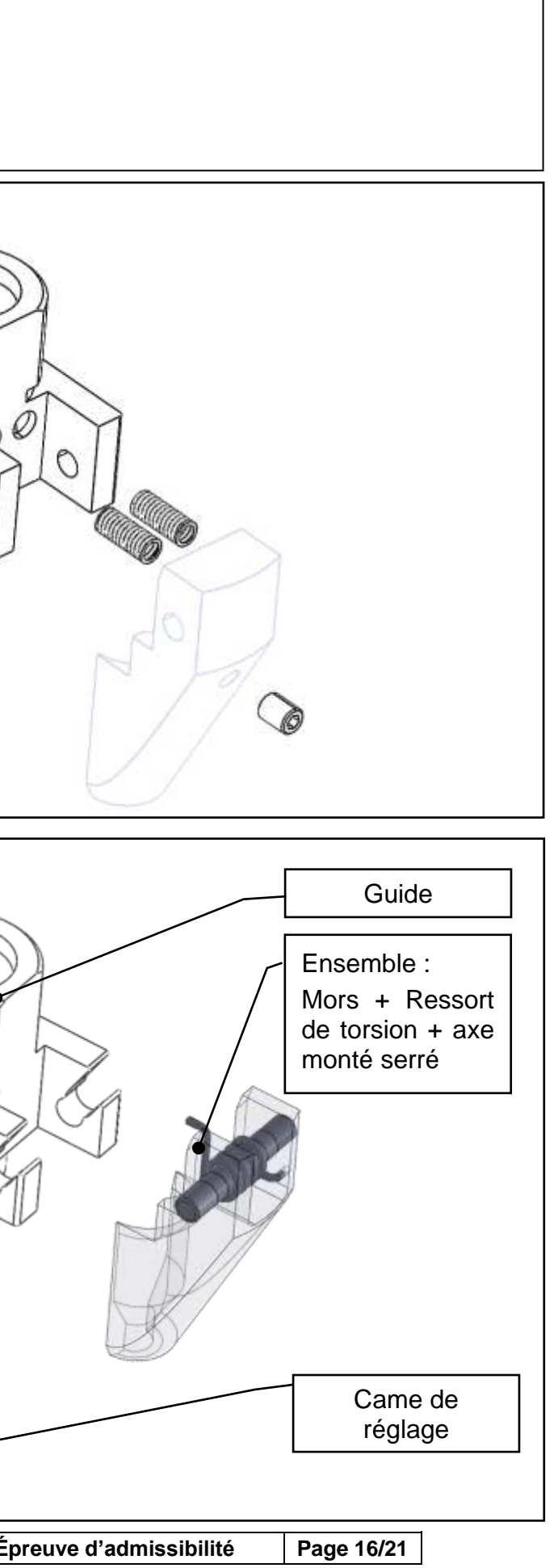

#### *4-3 : CHOIX DE LA MEILLEURE SOLUTION CONSTRUCTIVE*

**On donne :** Les dossiers technique et ressources, le diaporama « Présentation de l'étude.ppsx », le tableau des critères imposés par le cahier des charges ci-dessous.

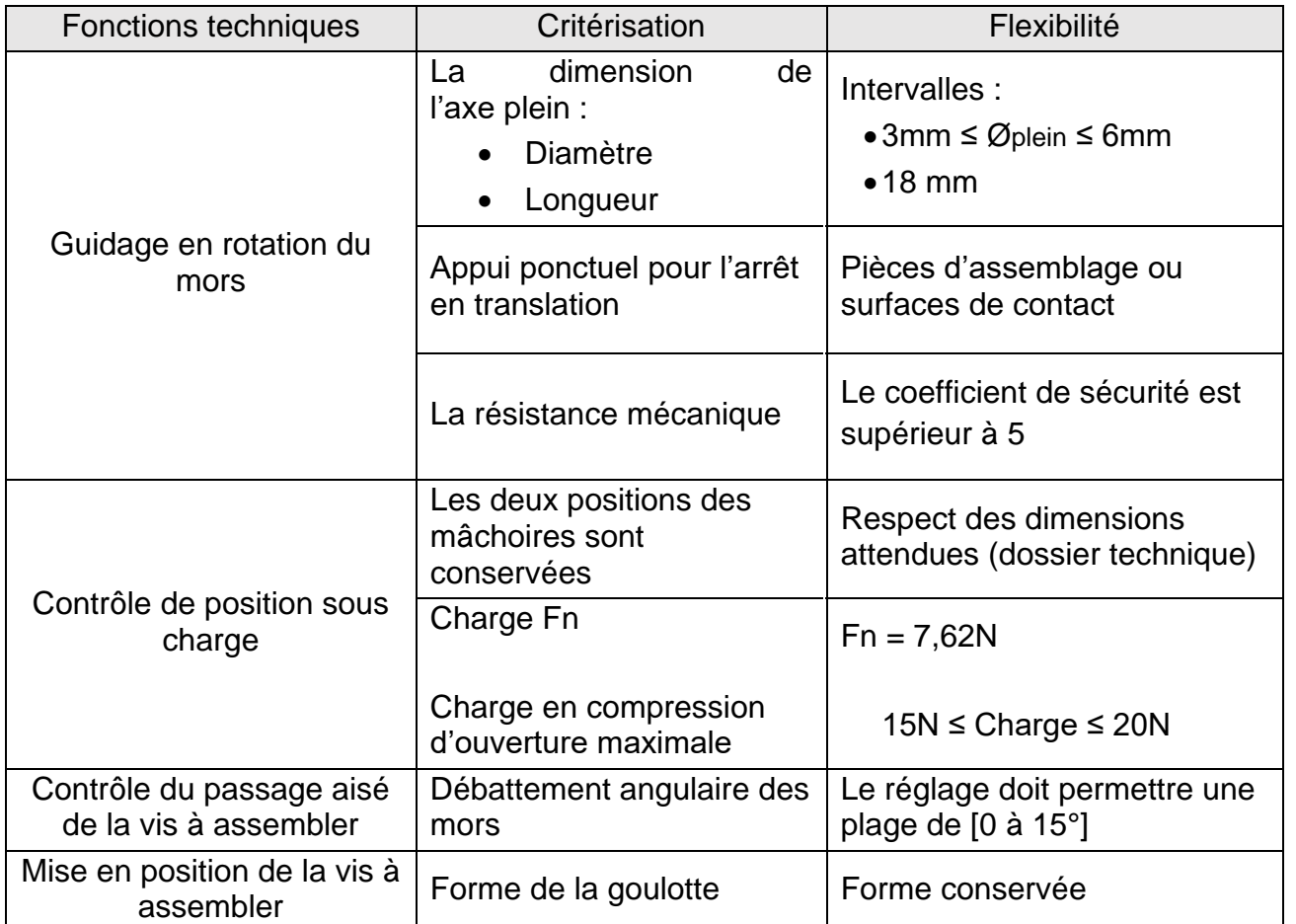

**Question 4.3.1 :** À l'aide de graphes des comportements mécaniques des lames de ressorts (dossier ressources), **déterminer** les valeurs de charge des solutions envisagées.

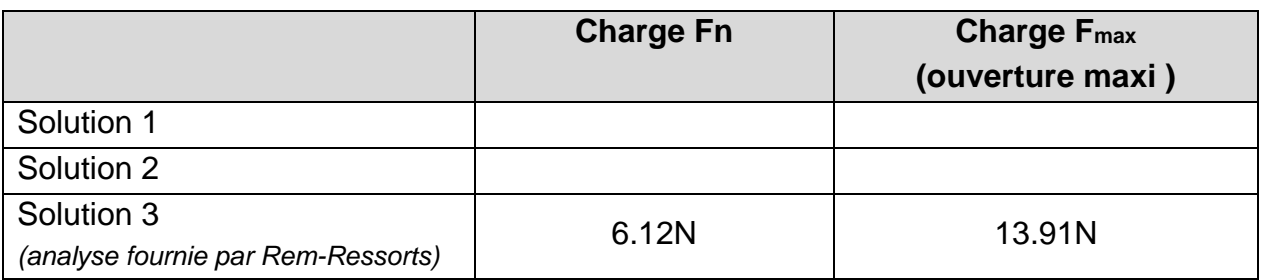

**Question 4.3.2 :** À l'aide de la page précédente, **rappeler** le nombre de pièces composant chaque solution.

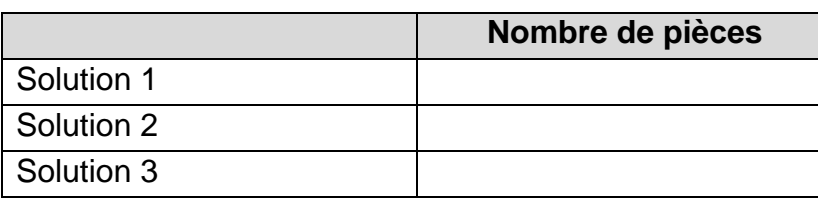

**Question 4.3.3 :** À l'aide de la page précédente, **déterminer** la validité des axes de guidage des mors.

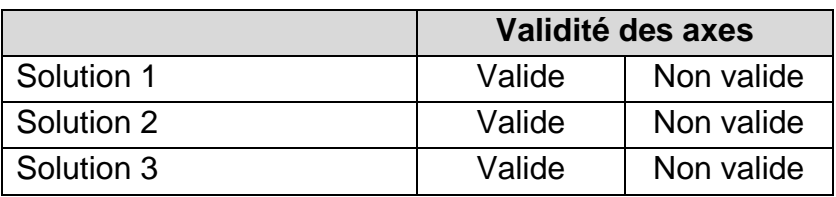

**Question 4.3.4 :** À l'aide de vos réponses ci-dessus, **déterminer** la solution qui semble la plus appropriée et **argumenter** celle-ci.

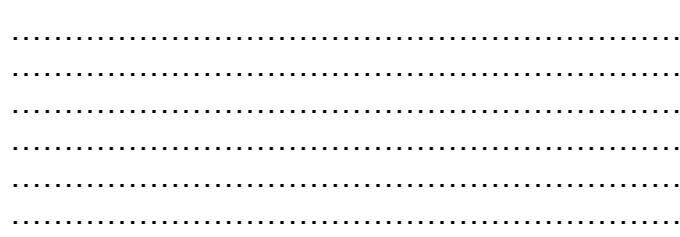

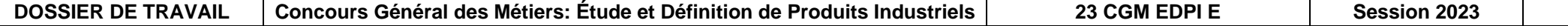

……………………………………………………………………………………………………… ……………………………………………………………………………………………………… ……………………………………………………………………………………………………… ……………………………………………………………………………………………………… ……………………………………………………………………………………………………… ………………………………………………………………………………………………………

 $\mathsf{Épreuve}\ \mathsf{d}'\mathsf{admissible}\ \mathsf{Page}\ 17/21$ 

# NE RIEN ÉCRIRE DANS CETTE PARTIE

### *PARTIE 5 – MODÉLISATION DE LA SOLUTION CONSTRUCTIVE RETENUE*

*La première solution est celle retenue par le bureau d'étude. Il vous est demandé de modéliser l'ensemble et d'en définir les divers documents techniques.*

*Sous ensemble « Mâchoire »*

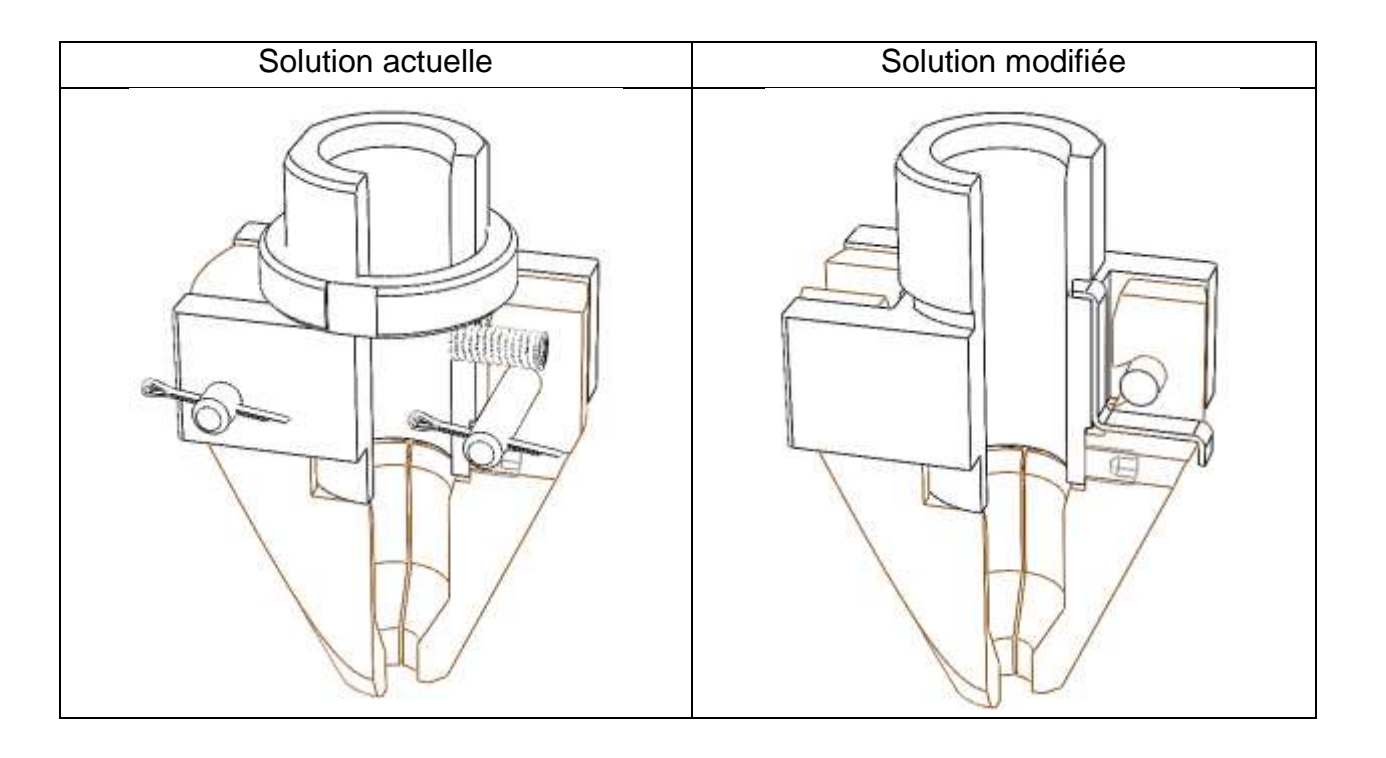

La modification du sous-ensemble « mâchoire » porte sur les fonctions techniques suivantes :

- •Guidage en rotation du mors : suppression de l'axe 5, avec les 2 goupilles d'arrêt,
- •Contrôle de position sous charge : suppression des ressorts de compression 4.

### *5-1 : MODÉLISATION DES PIÈCES MODIFIÉES*

**On donne :** Les dossiers technique et ressources, le diaporama « Présentation de l'étude.ppsx ».

- Les contraintes selon les fonctions techniques :
	- o Guidage du mors :
		- assemblé à la presse,
		- et son diamètre.
	- o Contrôle de position sous charge :
		- par une fente *(ressort donné).*

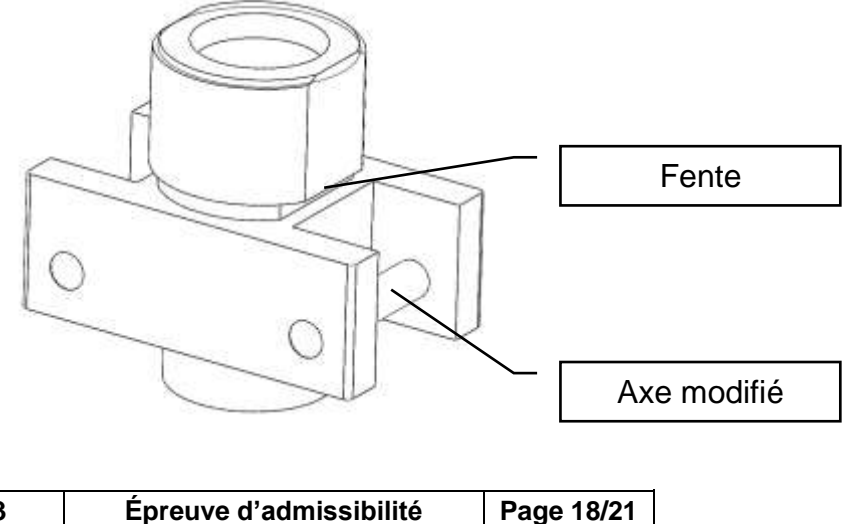

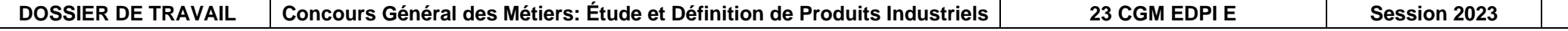

Le guide devra permettre le passage d'un axe d'articulation le guide devra conserver le positionnement actuel de l'axe, repère 5,

■ Le quide devra assurer le maintien en position de la lame de ressort

**On demande :** Un fichier pièce « guide\_modifié.sldprt » pour le guide, un fichier pièce « axe\_modifié.sldprt » pour l'axe, un fichier assemblage « SEquide modifié.sldasm », un fichier pièce « mors\_modifié.sldprt » pour le mors.

**Question 5.1.1 :** En respectant les contraintes données ci-dessous, **modéliser** l'assemblage du guide et de l'axe modifié.

**Question 5.1.2 :** En respectant les contraintes données ci-dessous, **modéliser** les mors modifiés.

- Les contraintes selon les fonctions techniques :
	- o Guidage en rotation du mors :
		- Les mors devront permettre leur insertion sur leur axe respectif, par l'ouverture prévue à cet effet.
			- Prévoir une ouverture avec un jeu de 0.1 mm pour le passage de l'axe avec une direction inclinée de 60° par rapport au plan d'insertion.
		- Les mors devront conserver le positionnement actuel des alésages des axes 5.
	- o Contrôle de position sous charge :
		- Les mors devront permettre la mise en place des lames de ressort préchargées lors de l'assemblage.

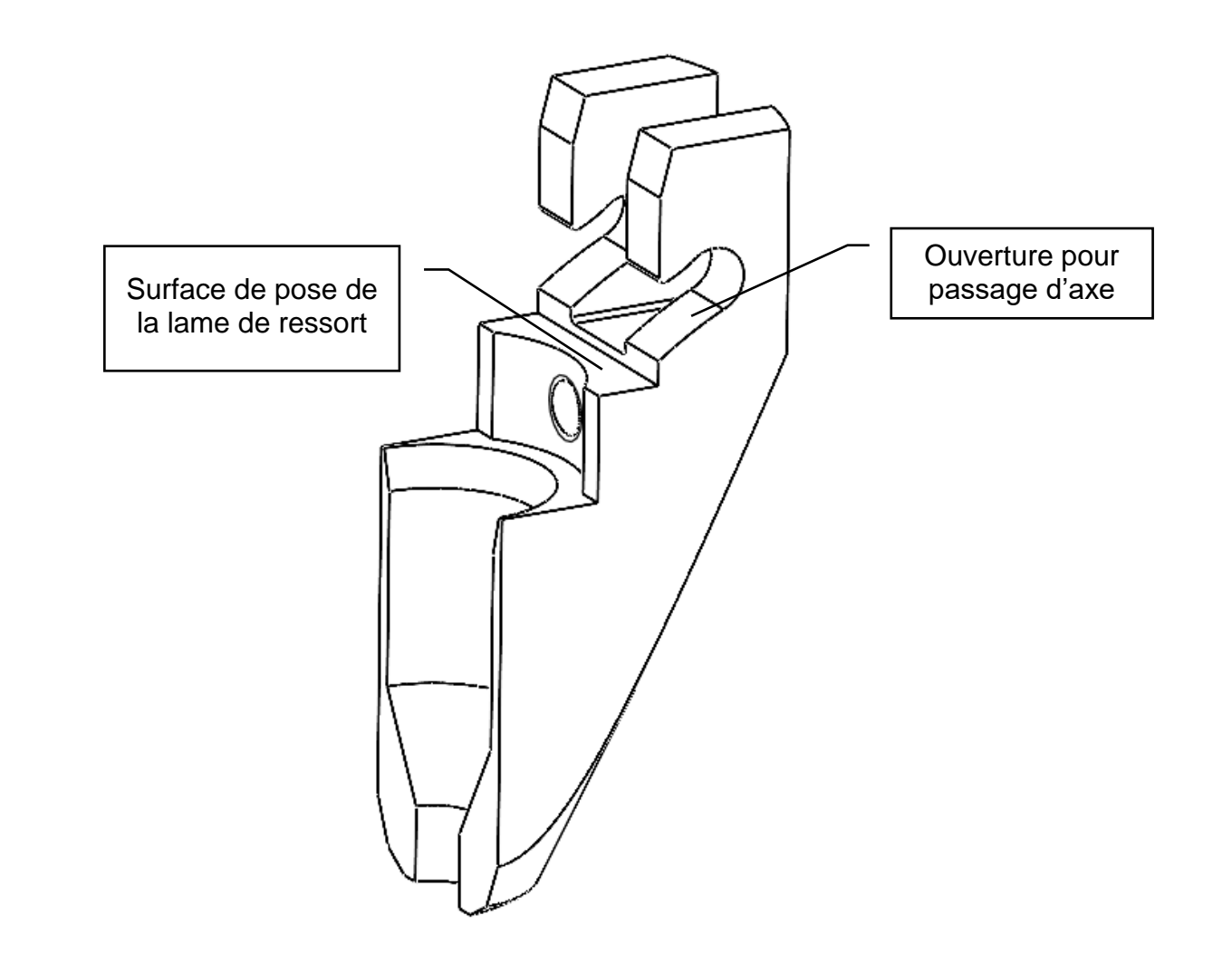

#### *5-2 : ASSEMBLAGE DE LA NOUVELLE MÂCHOIRE*

**On donne :** Les dossiers technique et ressources, le diaporama « Présentation de l'étude.ppsx » la lame de ressort « LAMERESSORT.SLDPRT » sous 2 configurations

**On demande** : Un fichier assemblage « machoire modifiée.sldasm », un fichier vidéo « animation assemblage.avi ».

**Question 5.2.1 :** En respectant les diverses contraintes des fonctions techniques, **réaliser** l'assemblage selon les conditions suivantes :

- Deux nouvelles configurations qui intègreront les composants modifiés et la lame de ressort, que vous nommerez :
	- configuration 1 ; « Nouvelle\_solution\_machoire »
	- configuration 2 : « Nouvelle solution machoire ouverture maxi ».
- Les matériaux choisis devront respecter le choix de la solution actuelle.

**On donne** : Les dossiers technique et ressources, le diaporama « Présentation de l'étude.ppsx », le gabarit de la mise en plan « A3H CGM 2023.slddrw ».

**Question 5.2.2 :** Afin de proposer une gamme d'assemblage animée au service technique, **créer** un éclaté de votre sous-ensemble « Mâchoire », selon les conditions suivantes :

- le guide sera la pièce fixe,
- les directions choisies devront prendre en compte les interférences de pièces et s'approcher de la réalité de l'assemblage,
- la fenêtre d'animation devra être adaptée aux proportions des différentes pièces afin d'avoir un confort visuel lors de la lecture de votre animation,
- l'animation que vous enregistrerez doit être dans la phase d'assemblage avec une vitesse de lecture adéquate.

### *5-3 : MISE EN PLAN DE LA NOUVELLE MÂCHOIRE*

**Question 5.3.1 :** En utilisant votre modèle d'assemblage, **créer** une mise en plan permettant de mettre en avant votre solution constructive selon les conditions suivantes :

fonctions techniques dans la configuration du sous-ensemble « Mâchoire » dans la

associées aux fonctions techniques, dans la configuration sous-ensemble

- une mise en plan sur un format A3H (gabarit transmis) avec les calques suivants :
	- o un calque de couleur noir pour les projections,
	- o un calque rouge pour les cotations,
	- o un calque vert pour les repères.
- une vue de face en coupe permettant de visualiser les modifications associées aux phase « ATTENTE DE PASSAGE DE LA VIS » (configuration 1).
	- o la cote actuelle d'encombrement devra apparaître
- une vue de face en demi-coupe permettant de visualiser les modifications « Mâchoire » dans la phase « OUVERTURE MAXIMALE » (configuration 2).
	- o la cote actuelle d'ouverture devra apparaître
- une vue de détail permettant de coter les ajustements associés à la fonction technique « Guidage des mors »
- une vue de gauche dans la configuration sous ensemble « Mâchoire » dans la phase « ATTENTE DE PASSAGE DE LA VIS » ( configuration 2 ).
- une vue éclatée incluant les repères associés à la nomenclature, alignés et sans chevauchement de pièces.
- une nomenclature faisant apparaître 4 colonnes : Repère, Quantité, Désignation, Matière.

 $\acute{\textsf{E}}$ preuve d'admissibilité | Page 20/21

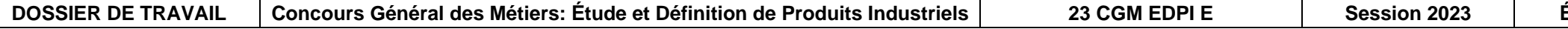

#### **SOUS COMPETENCES (ne pas remplir)** 0 1/3 2/3 3/3 **C2.2.5 DIMENSIONNER UN ELEMENT, DES COMPOSANTS, DES**  NE RIEN ÉCRIRE DANS CETTE PARTIE

#### *5-4 : MISE EN PLAN DU GUIDE MODIFIÉ*

**On donne :** Les dossiers technique et ressources,

le diaporama « Présentation de l'étude.ppsx »,

le gabarit de la mise en plan « A4V CGM 2023.slddrw ».

**Question 5.4.1 : Réaliser** une mise en plan du guide modifié à partir du fichier-plan fourni en effectuant le choix des vues, coupes, sections et toutes autres vues que vous jugez nécessaires pour définir les formes répondant à GFS1(voir tableau ci-contre) sur une partie du guide.

**Question 5.4.2 : Réaliser** la cotation de définition limitée uniquement à GFS1, à savoir :

- cotation dimensionnelle avec les tolérances issues des ajustements avec l'axe modifié,
- surfaces de référence,
- spécifications d'orientation (sans indication de la valeur numérique),
- spécifications de position (sans indication de la valeur numérique),
- états de surface (sans valeur numérique),
- tolérances générales (dimensionnelles et de surface).

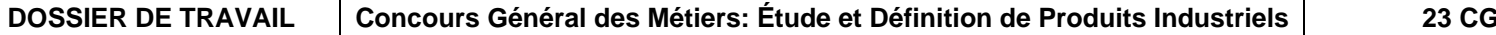

### *Sur une partie du guide*

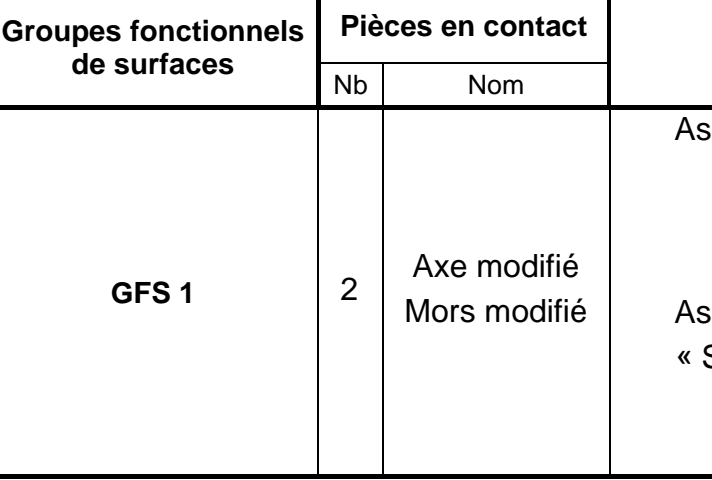

#### **Fonctions techniques**

semblage de l'axe sur le guide :

- MIse en Position de l'axe
- MAintien en Position de l'axe (par presse)

ssemblage d'un mors sur le-sous ensemble SE Guide modifié » :

• Arrêt en translation du mors modifié

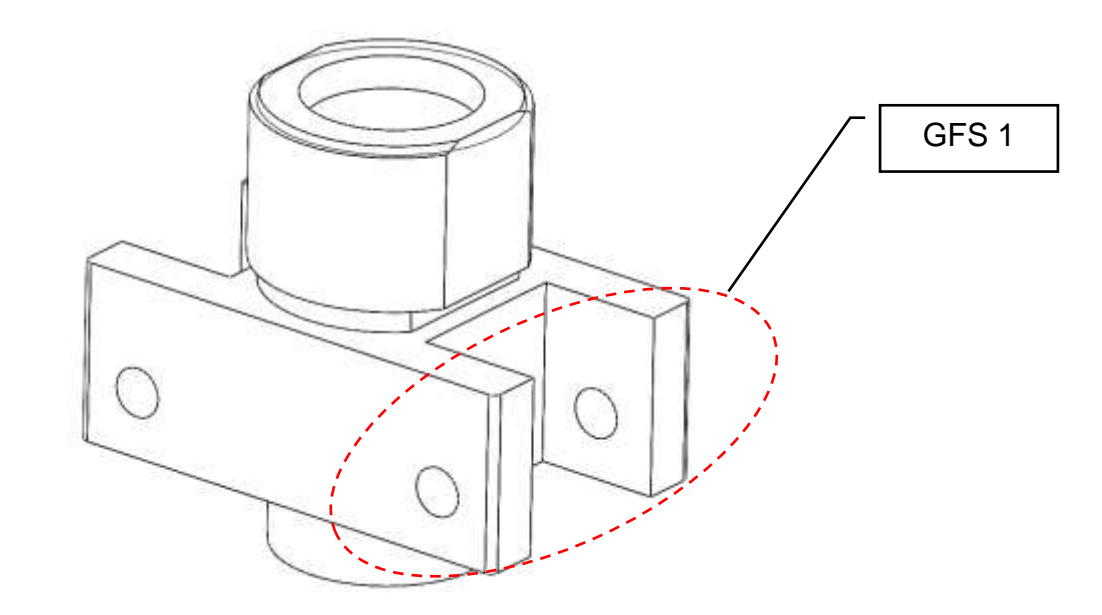

# **DOSSIER TECHNIQUE**

*(Consultable en numérique depuis le fichier ''Présentation de l'étude.ppsx'')*

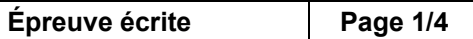

Le concept WEBER c'est le vissage avec distribution automatique de la vis. Les visseuses portatives compactes, comme les visseuses stationnaires obéissent à ce principe. L'automatisation des procédés de vissage a un seul but : réaliser des assemblages rapidement, économiquement et avec fiabilité. Ce principe WEBER est appliqué pour garantir le succès économique de nos clients.

### Étape 1

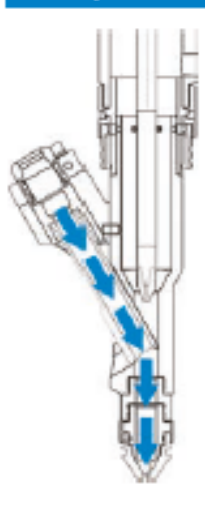

La première vis est soufflée à travers le bras oscillant dans la mâchoire de la tête de vissage. Le conduit d'alimentation ainsi que l'embouchure sont adaptés aux dimensions de la vis afin de garantir un parfait guidage et une alimentation correcte de la vis.

### Étape 2

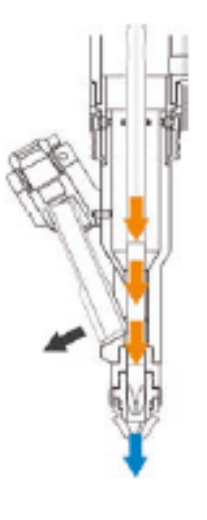

La visseuse se trouve en position, prête à visser, devant la pièce à assembler. Le tournevis avance vers la vis et repousse latéralement le bras oscillant.

### Étape 3

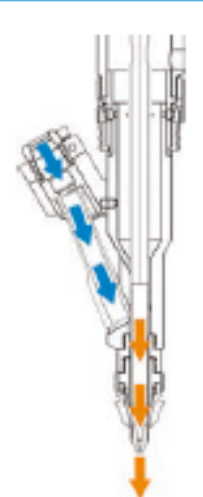

Pendant que le tournevis visse la 1ère vis, la vis suivante est soufflée jusqu'au bras oscillant qui se trouve en position dégagée. Ainsi le temps d'alimentation de la vis est masqué pendant le temps de vissage.

### Étape 4

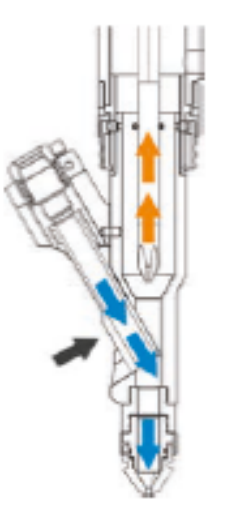

Après avoir terminé son cycle, le tournevis recule, permettant ainsi au bras oscillant de reprendre sa position initiale. En une fraction de seconde, la nouvelle vis est alimentée dans l'embouchure de tête. La visseuse se trouve ainsi prête pour un nouveau cycle.

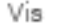

Tournevis

Bras oscillant

#### Fixation pour matériel de maniement

Notre matériel de maniement facile à utiliser minimise les efforts requis (support de couple de rotation) et permet de travailler de manière ergonomique. Le guidage des vis sans angle garantit une sécurité élevée des processus.

#### Bithub intégré pour un travail ergonomique

Le Bithub intégré permet de travailler sans se fatiguer. L'avance bit élastique permet de lever la visseuse pendant le processus de montage. Ainsi, l'outil n'est pas endommagé.

#### Dispositif de changement rapide pour changement d'embout de tournevis sans outil

Grâce au bras oscillant, la prochaine vis peut être introduite pendant le processus de vissage en cours. Il garantit un guidage continu précis, même pour les vis courtes, de l'unité d'amenage dans la mâchoire.

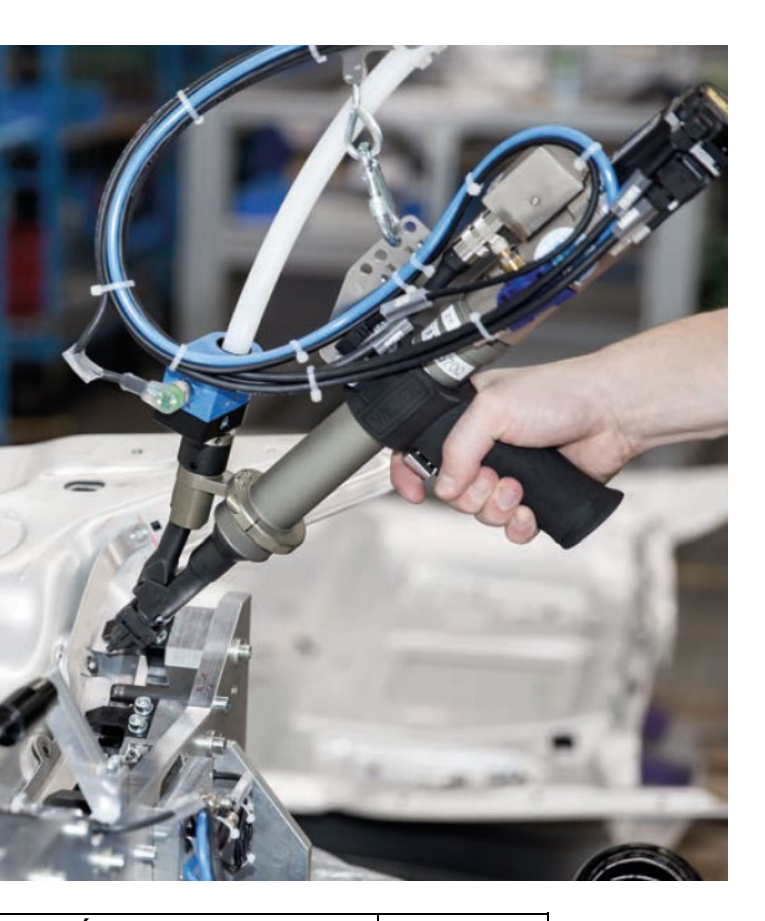

L'ensemble de la tête de vissage est doté d'un système de changement rapide. Le changement d'embout de tournevis, la conversion à une autre vis ou le blindage peuvent être réalisés sans outils en quelques secondes. Selon la géométrie des composants et l'accessibilité du point de vissage, une mâchoire adaptée est utilisée.

#### Bras oscillant pour temps de cycles courts

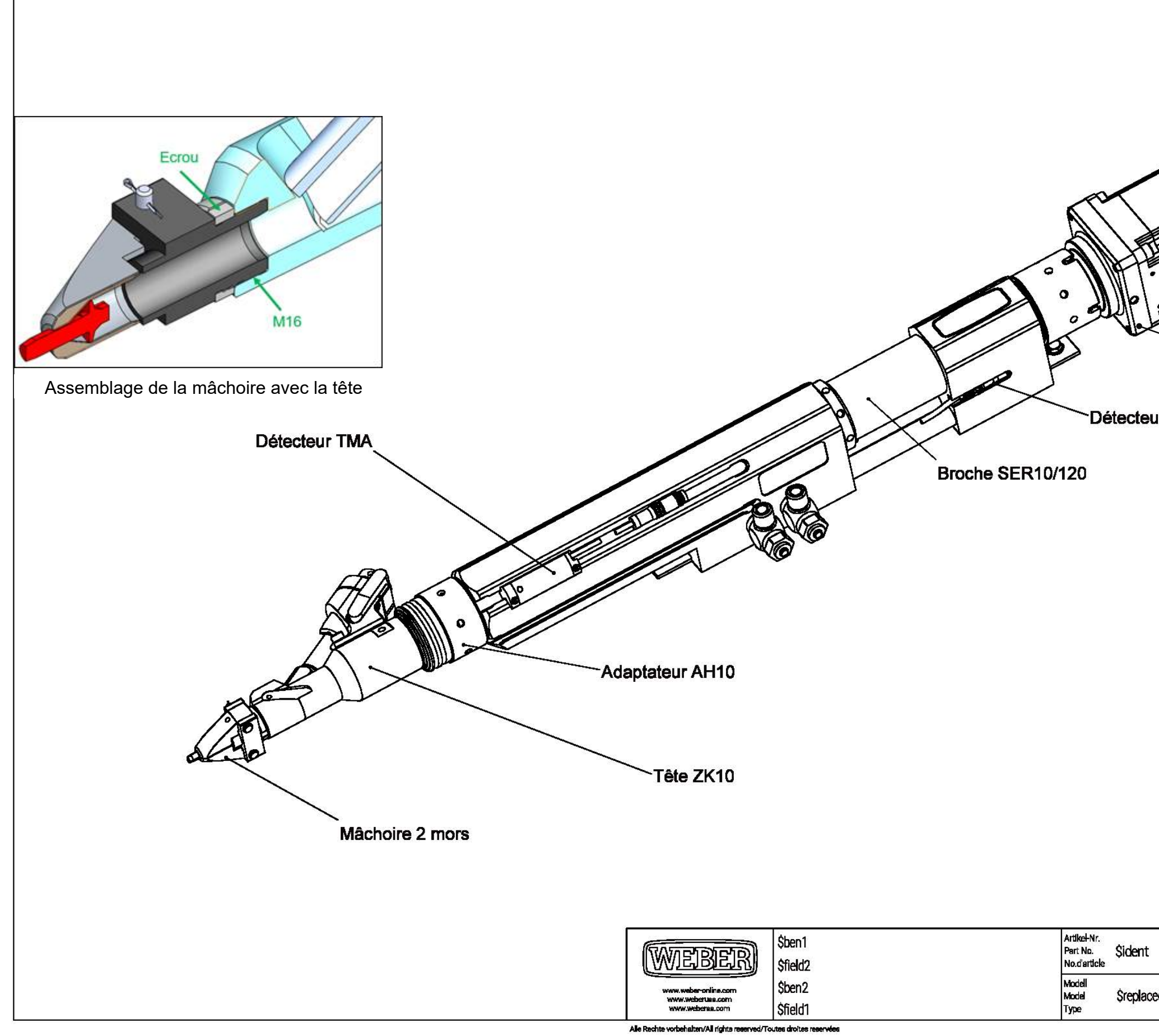

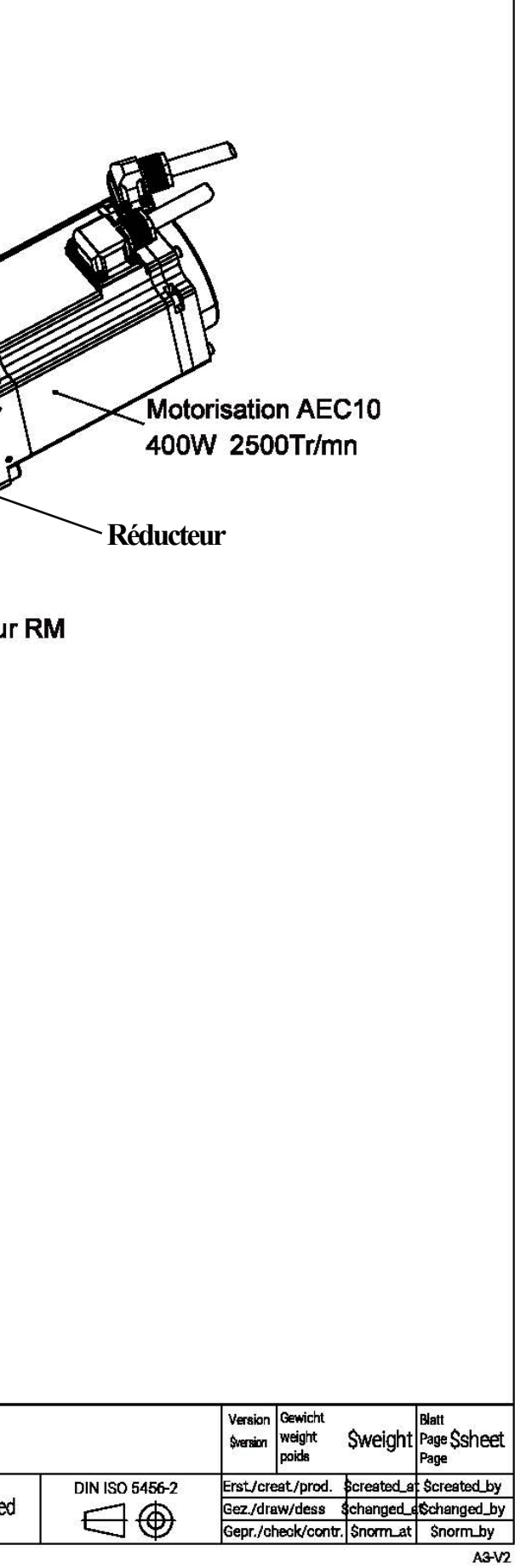

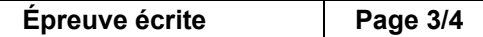

# **Sous ensemble « Mâchoire » en position Sous ensemble « Mâchoire » en position**

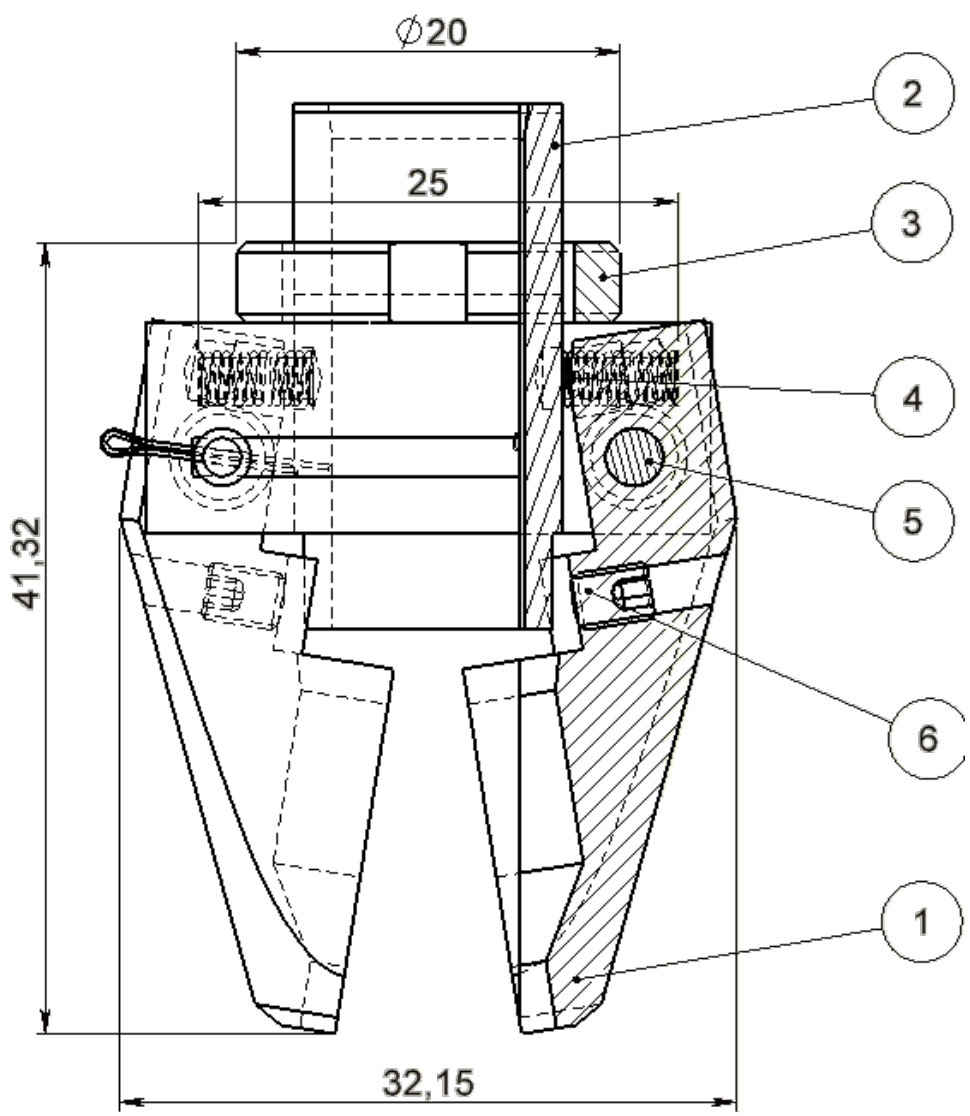

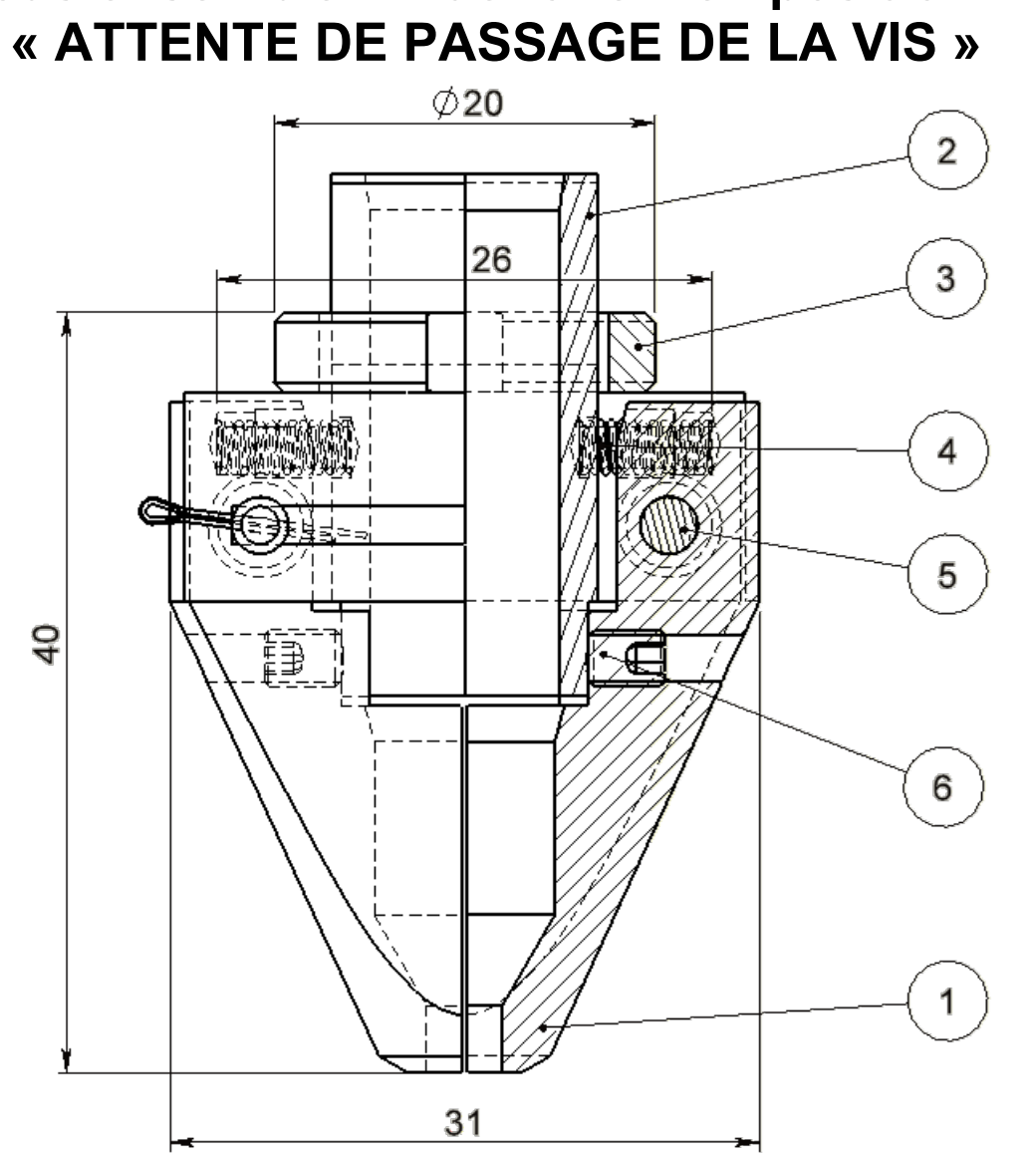

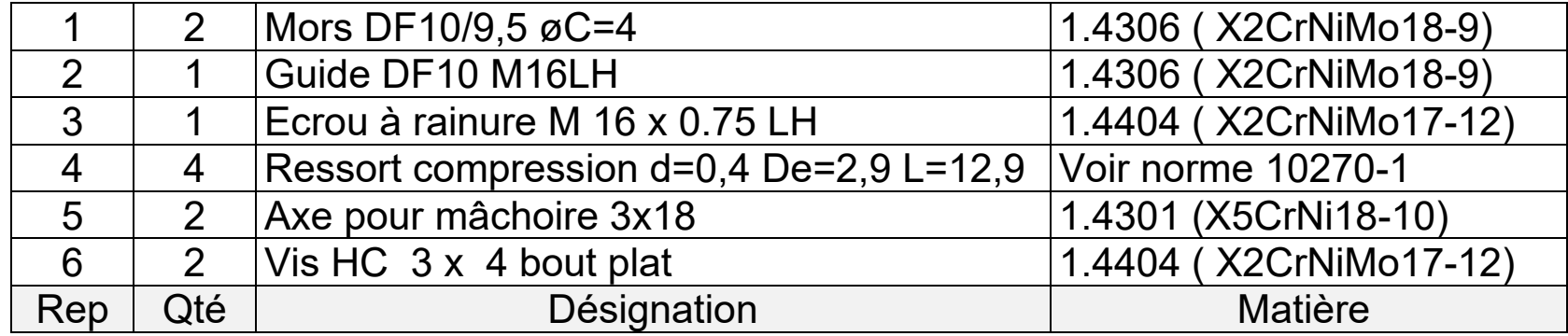

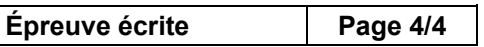

# **DOSSIER RESSOURCES**

*(Consultable en numérique depuis le fichier ''Présentation de l'étude.ppsx'')*

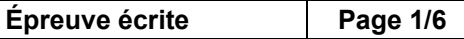

### **Extrait des principaux ajustements du Guide du Dessinateur Industriel**

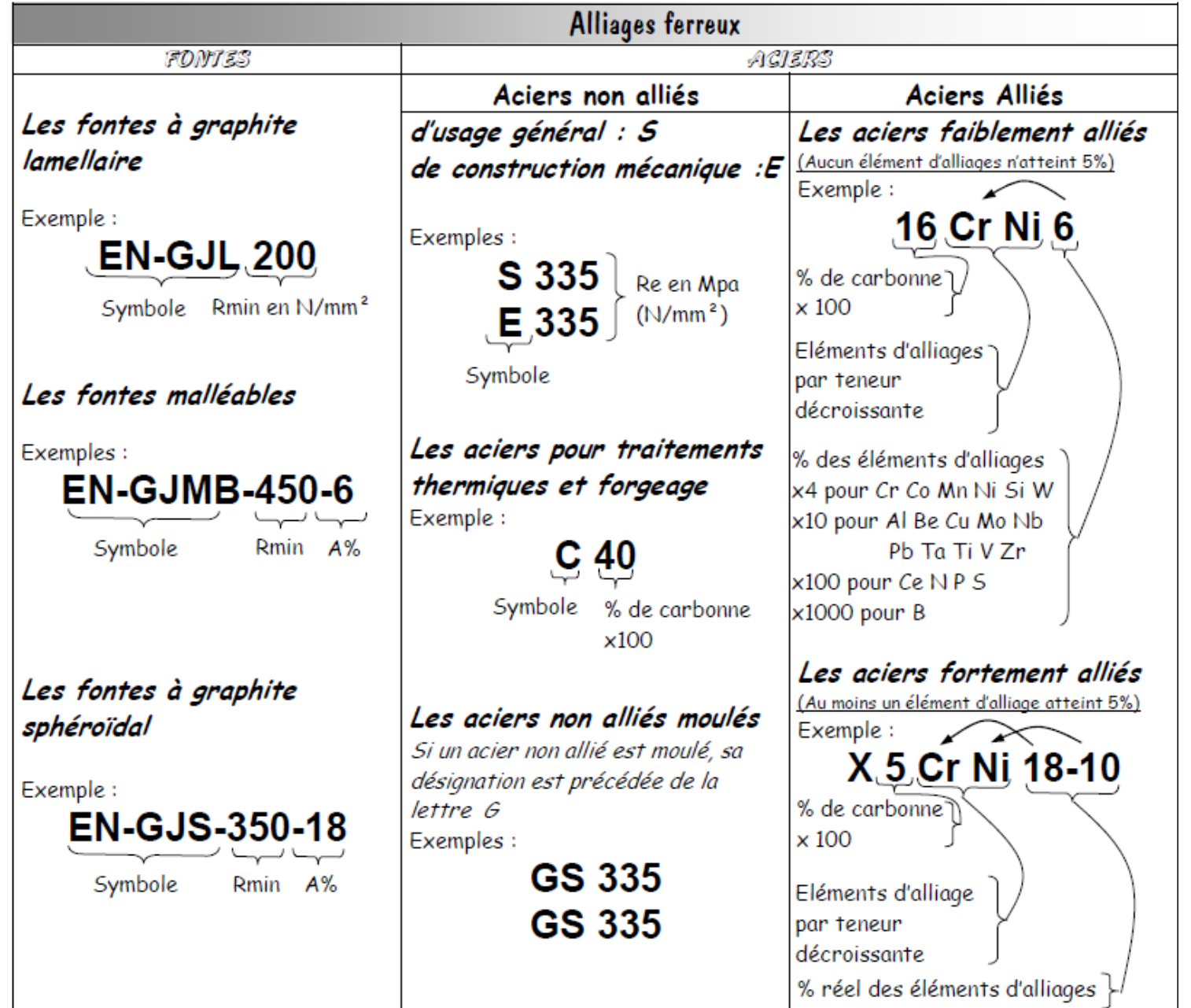

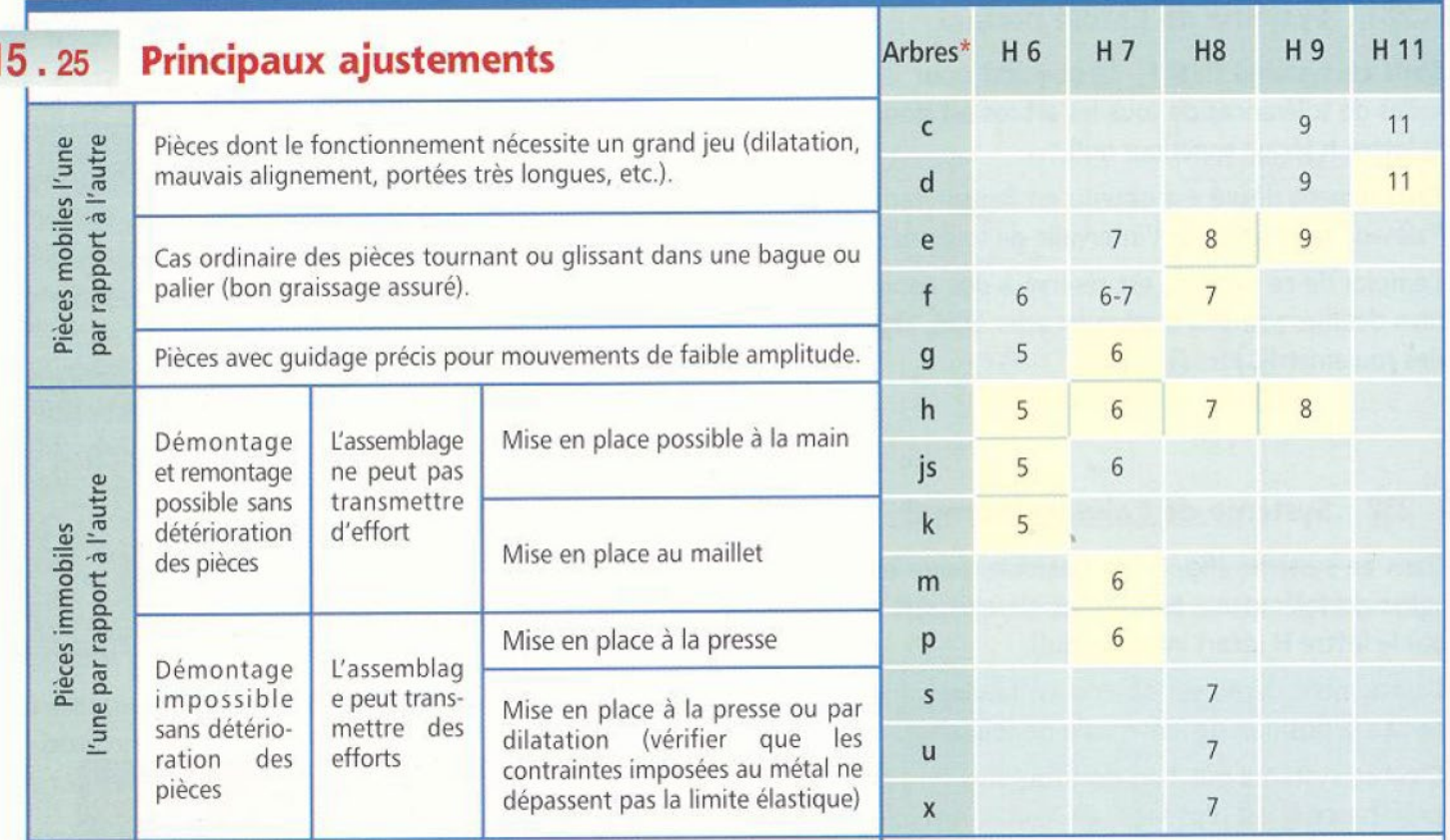

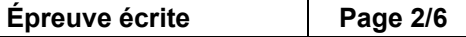

### **Décodage des matériaux ferreux**

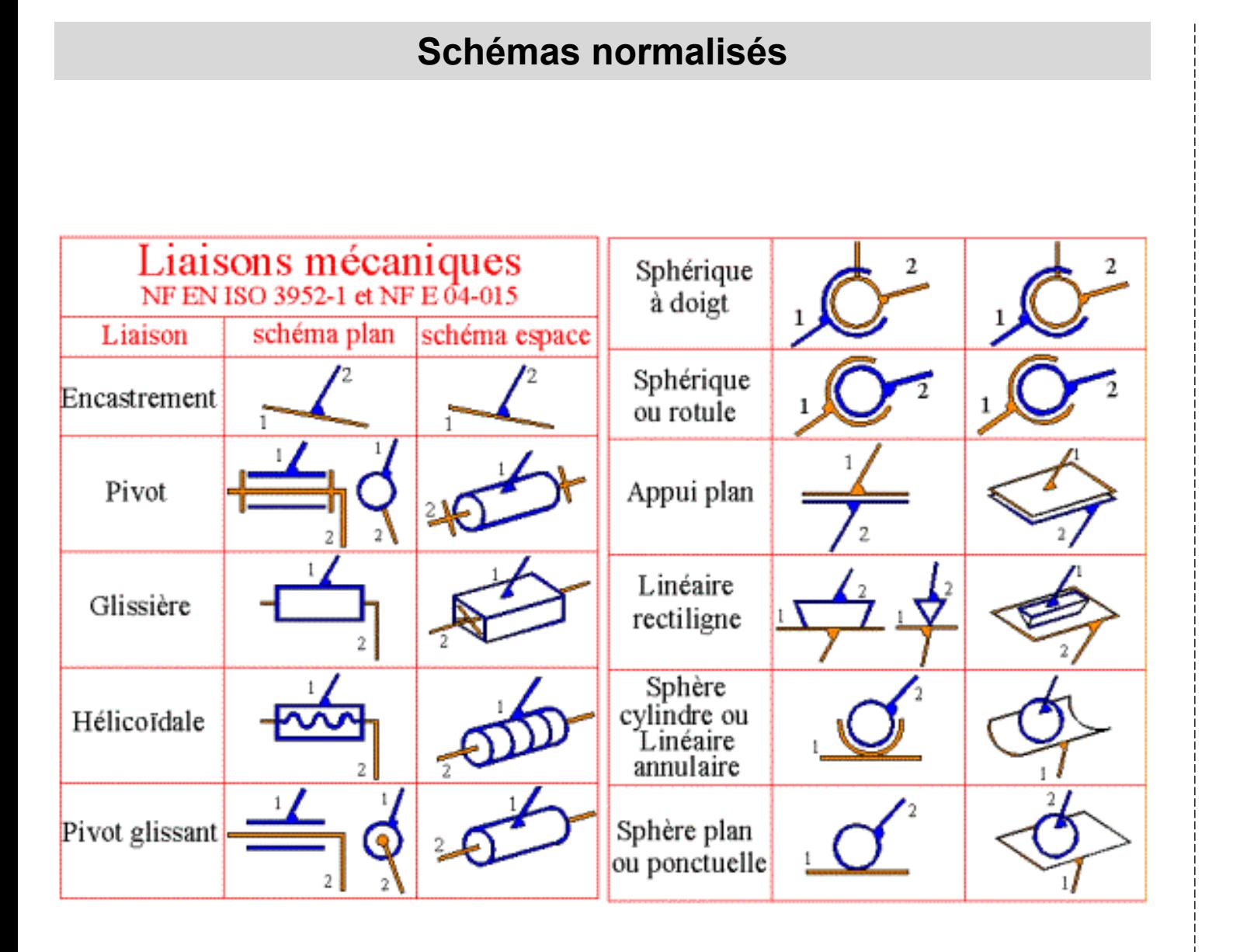

### **Schémas normalisés Liaisons mécaniques - Degrés de liberté des liaisons usuelles**

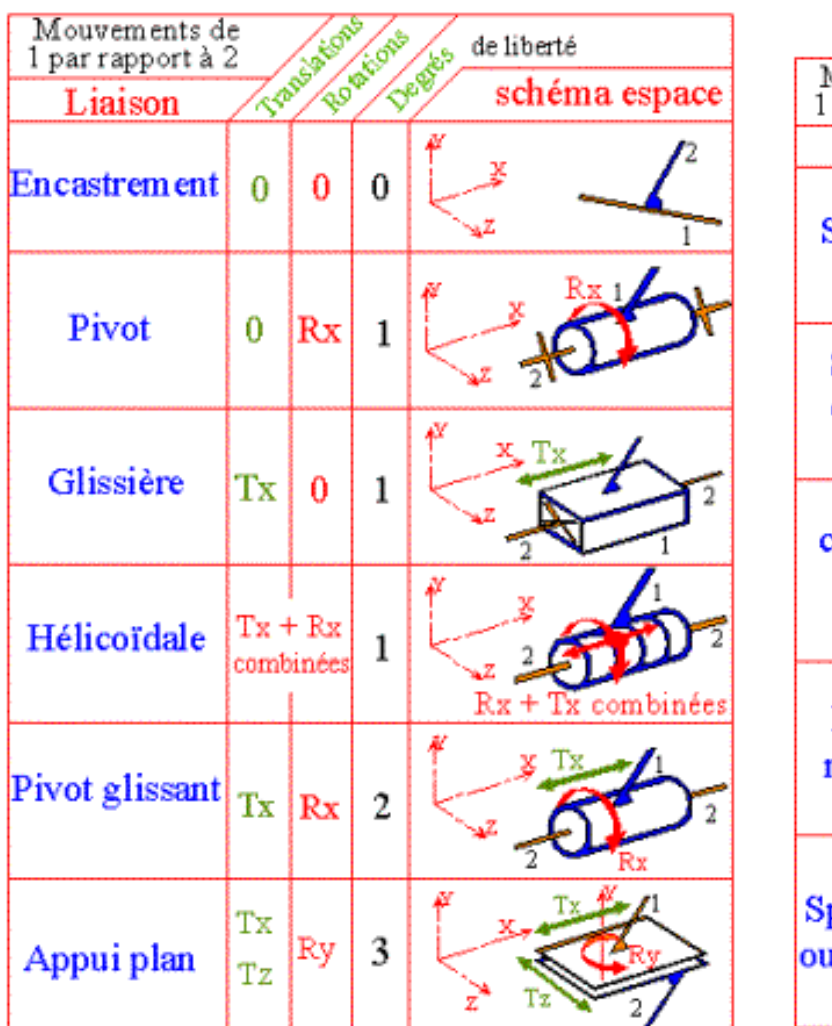

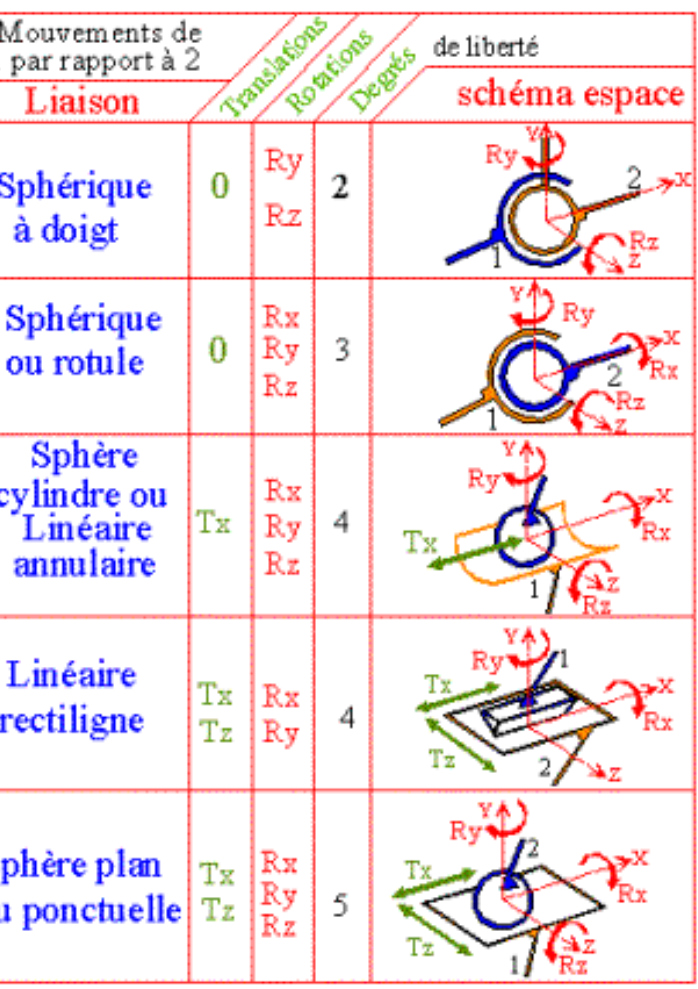

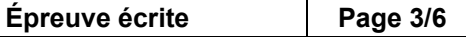

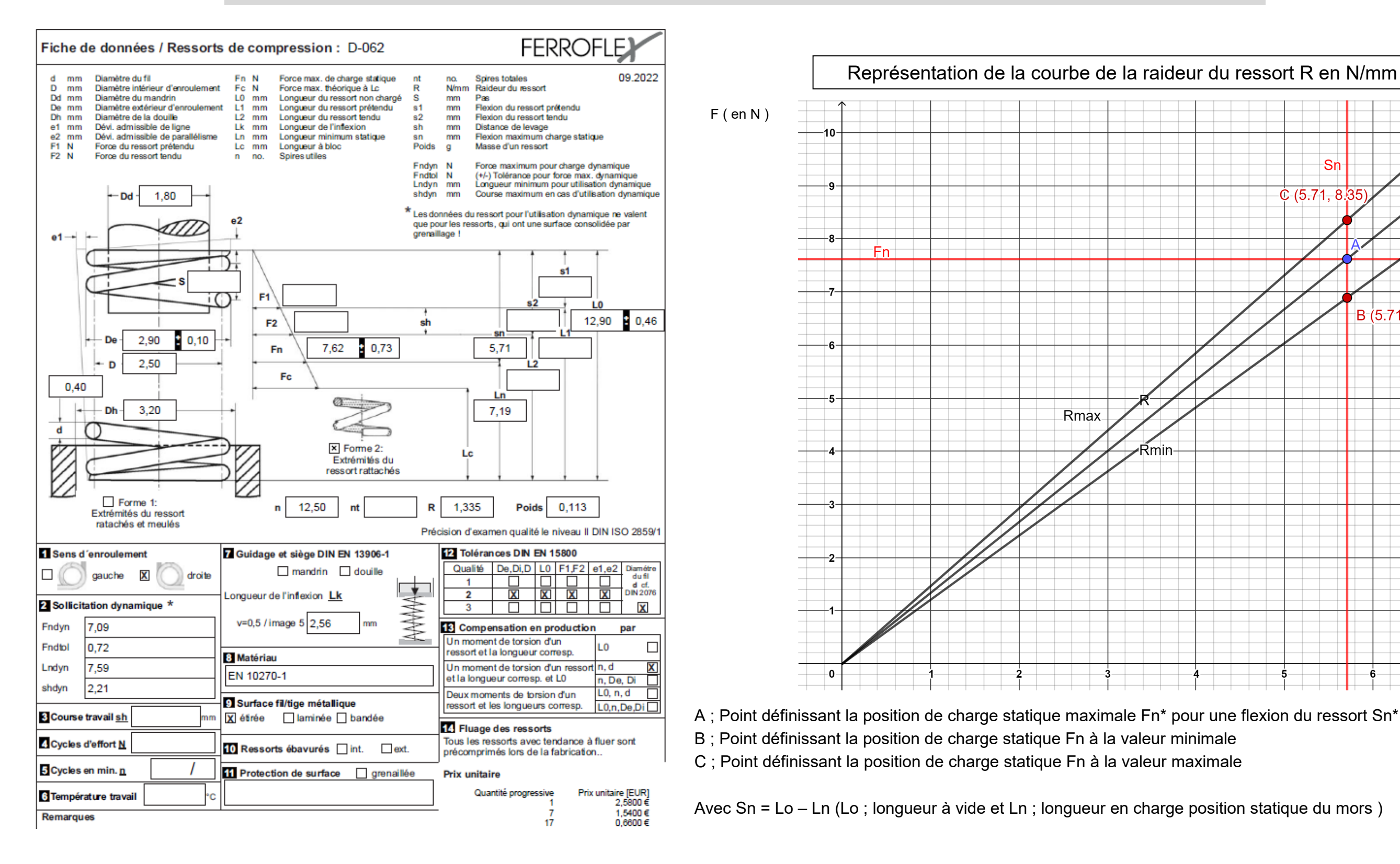

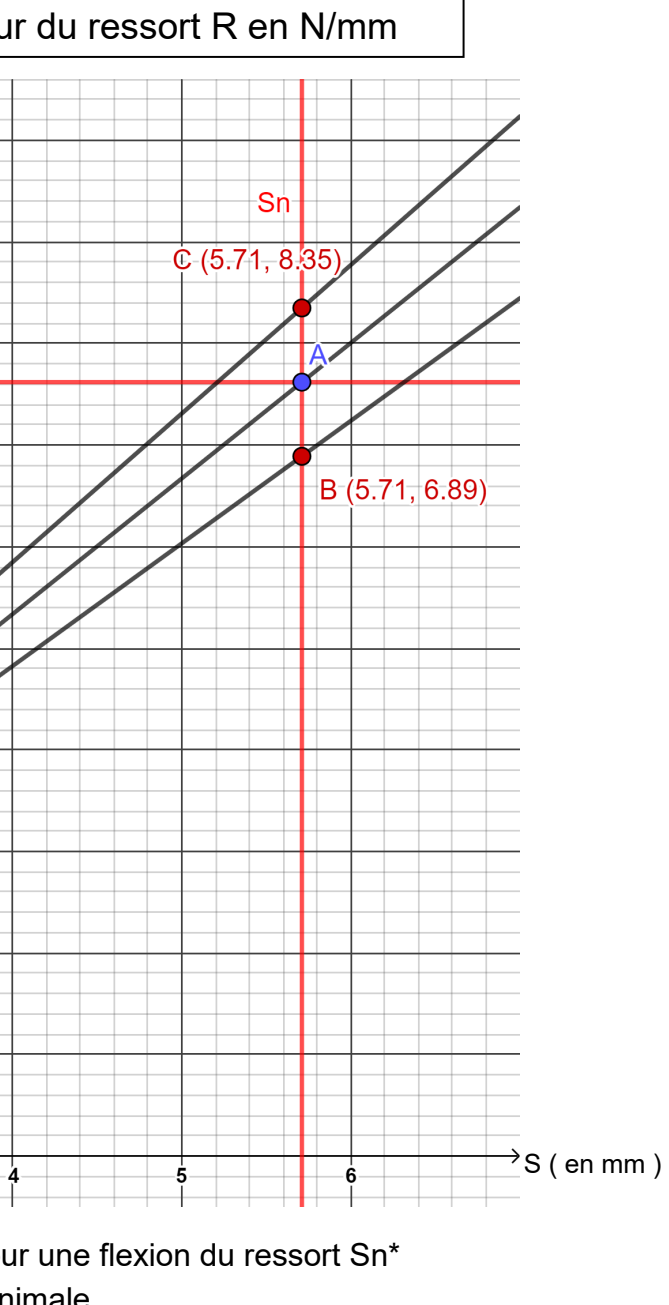

- 
- 

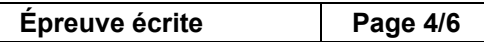

### **Caractéristiques du ressort dans la position « ATTENTE DE PASSAGE DE LA VIS »**

### **Comportement mécanique de la lame de ressort de la solution constructive 1**

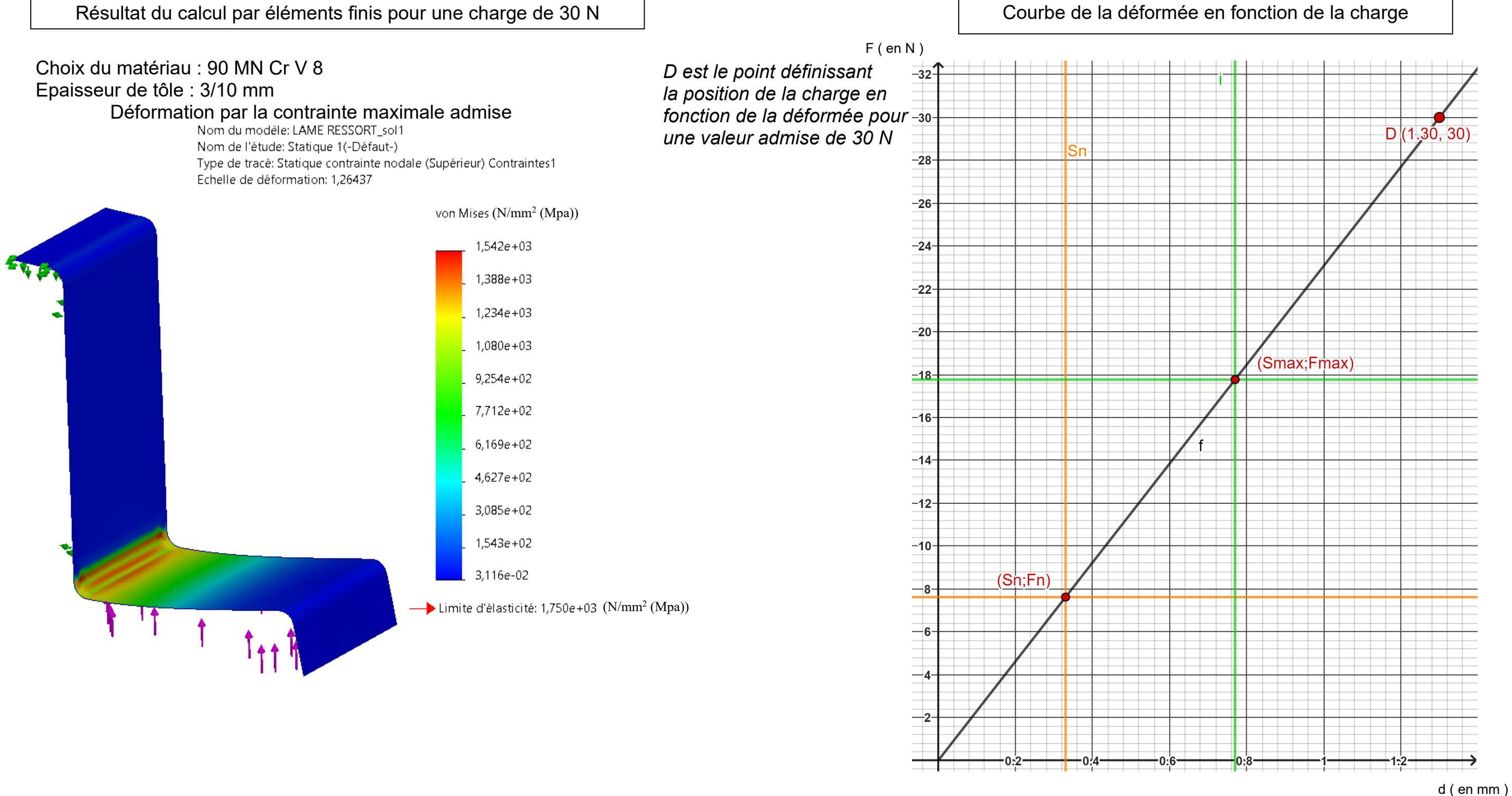

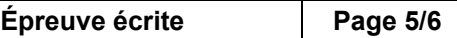

### **Comportement mécanique de la lame de ressort de la solution constructive 2**

Choix du matériau : 90 MN Cr V 8 Epaisseur de tôle : 2/10 mm

Nom du modèle: lame\_ressort\_sol2

Déformation par la contrainte maximale admise

Nom de l'étude: Statique 1(-Défaut-) Type de tracé: Statique contrainte nodale (Supérieur) Contraintes1 Echelle de déformation: 2,15374

von Mises (N/mm<sup>2</sup> (Mpa))  $1,678e+03$  $1,511e+03$  $1,343e+03$  $1,175e+03$  $1,007e+03$ 8,395e+02  $6,717e+02$ 5,039e+02  $3,362e+02$  $1,684e+02$ 6,315e-01

 $\longrightarrow$  Limite d'élasticité: 1,750e +03 (N/mm<sup>2</sup> (Mpa))

*D est le point définissant la position de la charge en* 

*une valeur admise de 30 N*

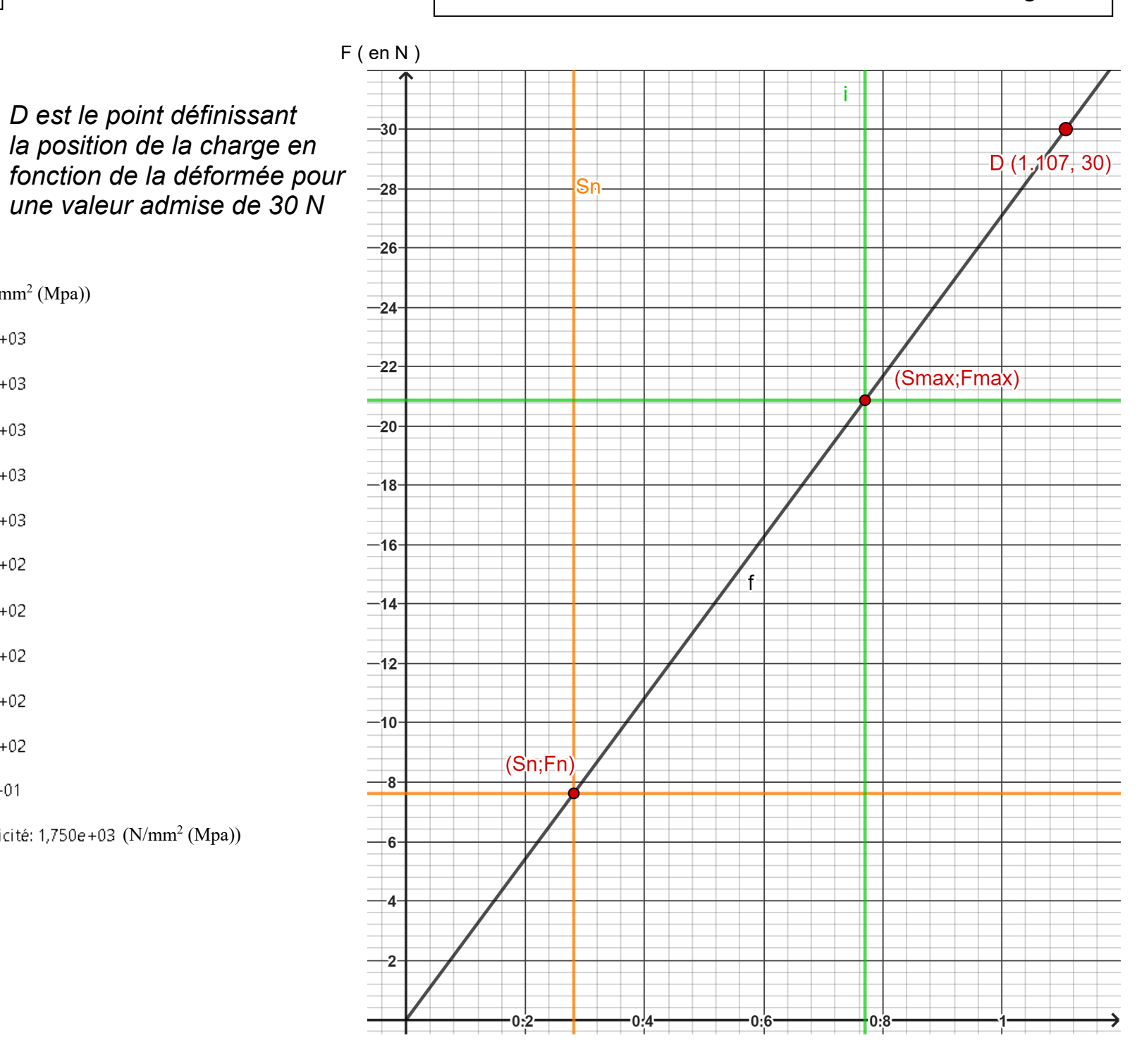

Résultat du calcul par éléments finis pour une charge de 30 N  $\parallel$  Courbe de la déformée en fonction de la charge

d ( en mm )

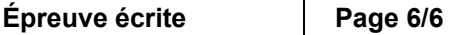